# A Tcl/Tk Add-on Script for Gridgen: Butterfly Maker

*- Wenny Wang, Pointwise, Inc.*

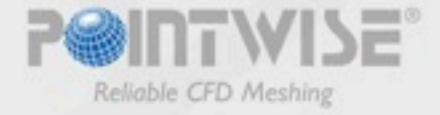

- Meshing software used by engineers and scientists worldwide since 1984.
- Complete toolkit for generating meshes with a variety of cell types (i.e., hexahedra, tetrahedra, prism).
- "Bottom-up" meshing approach (database-connectordomain-block).

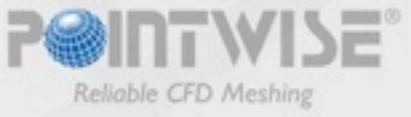

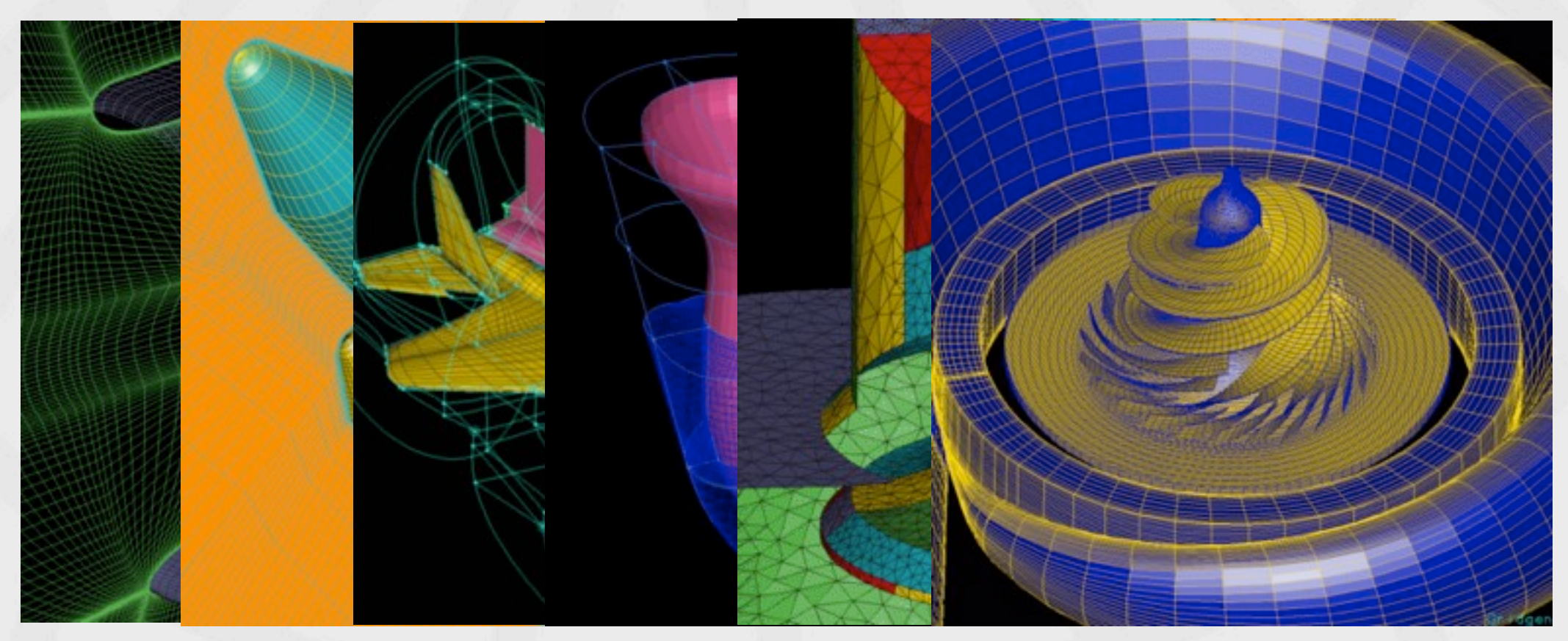

- Meshing software used by engineers and scientists worldwide since 1984.
- Complete toolkit for generating meshes with a variety of cell types (i.e., hexahedra, tetrahedra, prism).
- "Bottom-up" meshing approach (database-connectordomain-block).

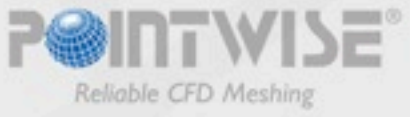

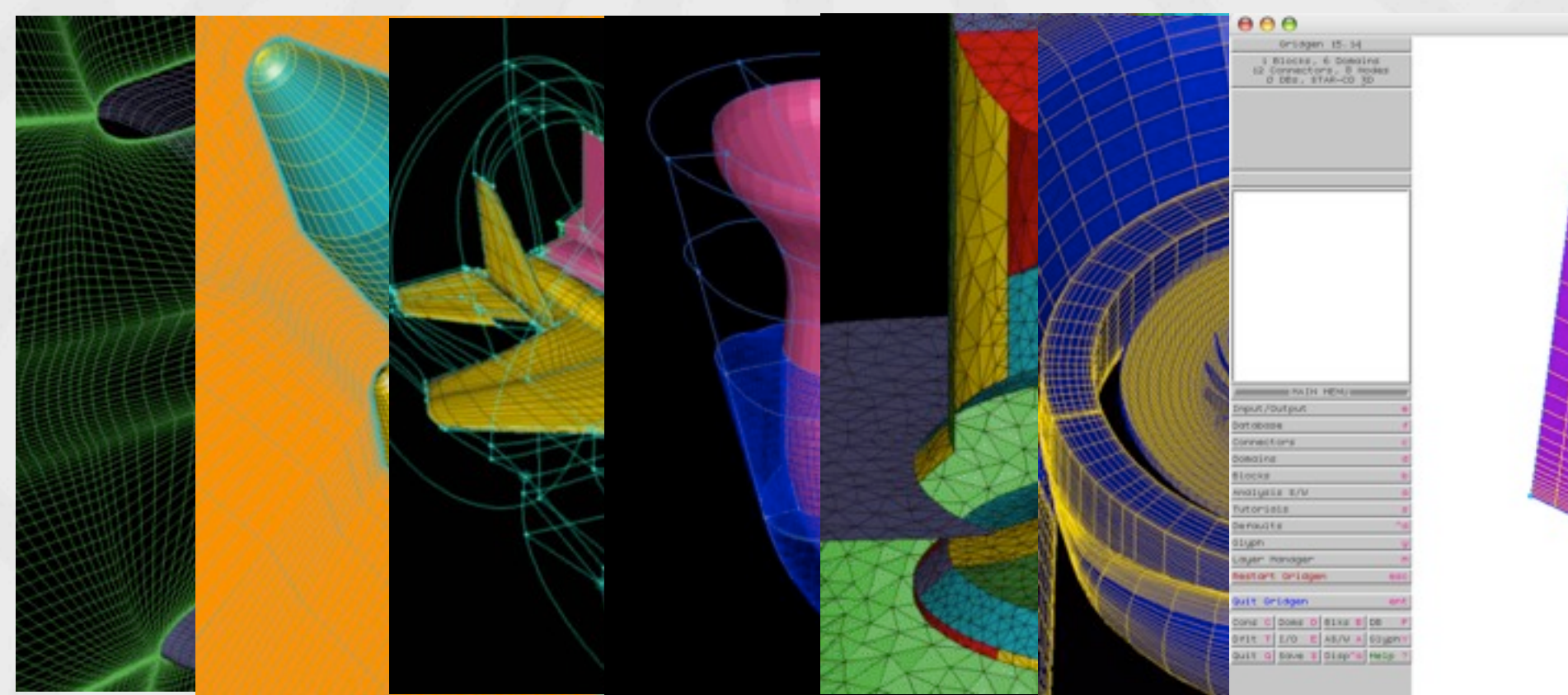

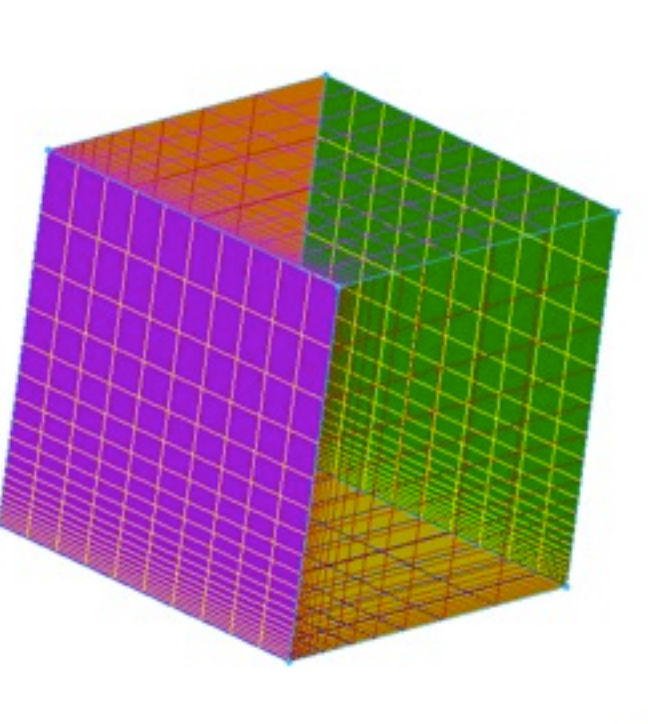

- 
- Meshing software used by engineers and scientists worldwide since 1984.
- Complete toolkit for generating meshes with a variety of cell types (i.e., hexahedra, tetrahedra, prism).
- "Bottom-up" meshing approach (database-connectordomain-block).

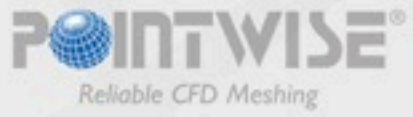

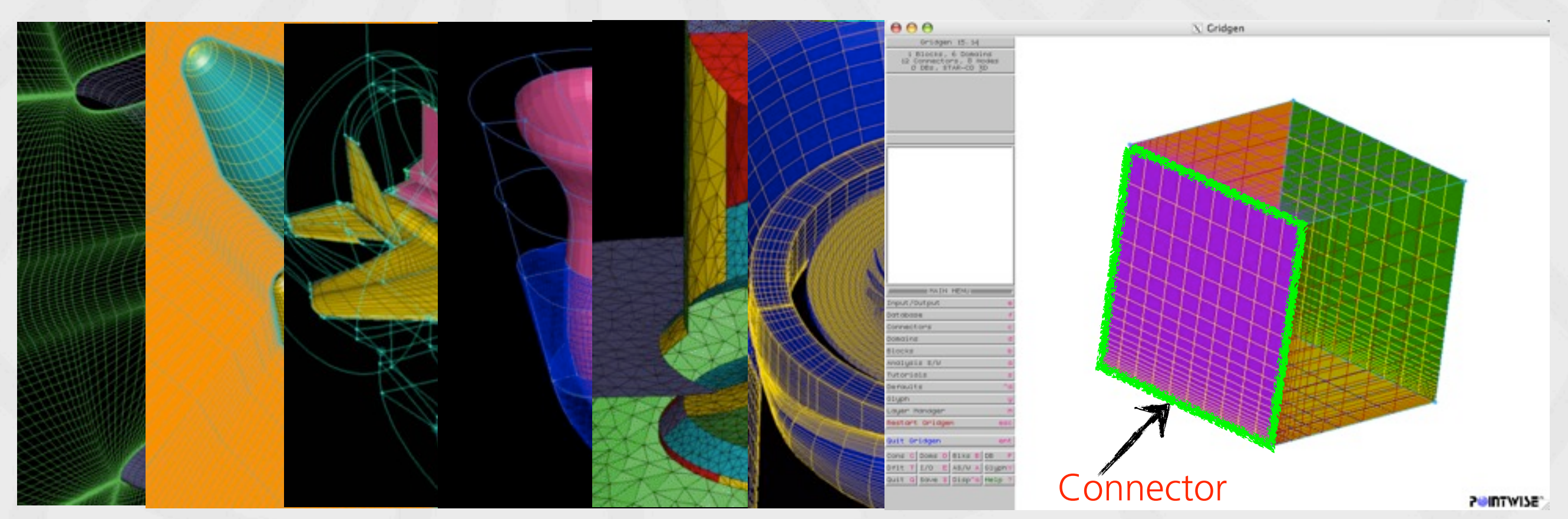

- Meshing software used by engineers and scientists worldwide since 1984.
- Complete toolkit for generating meshes with a variety of cell types (i.e., hexahedra, tetrahedra, prism).
- "Bottom-up" meshing approach (database-connectordomain-block).

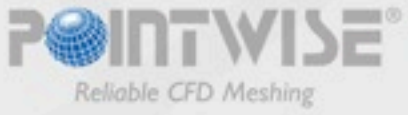

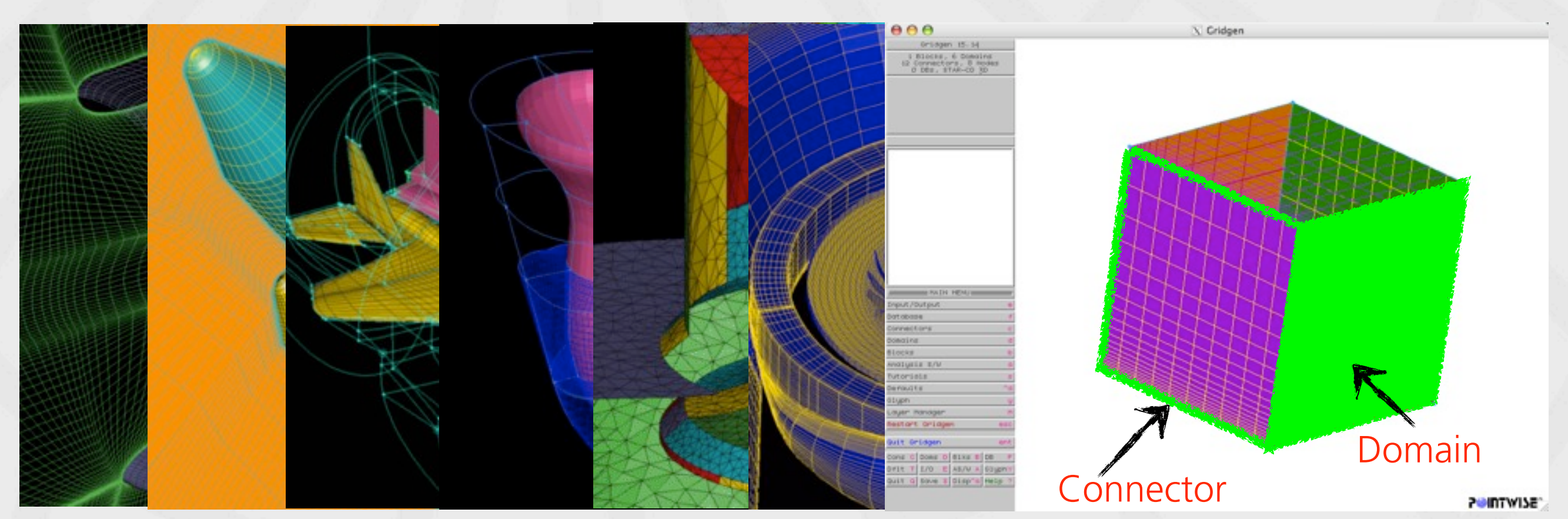

- Meshing software used by engineers and scientists worldwide since 1984.
- Complete toolkit for generating meshes with a variety of cell types (i.e., hexahedra, tetrahedra, prism).
- "Bottom-up" meshing approach (database-connectordomain-block).

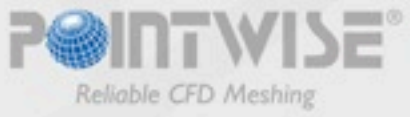

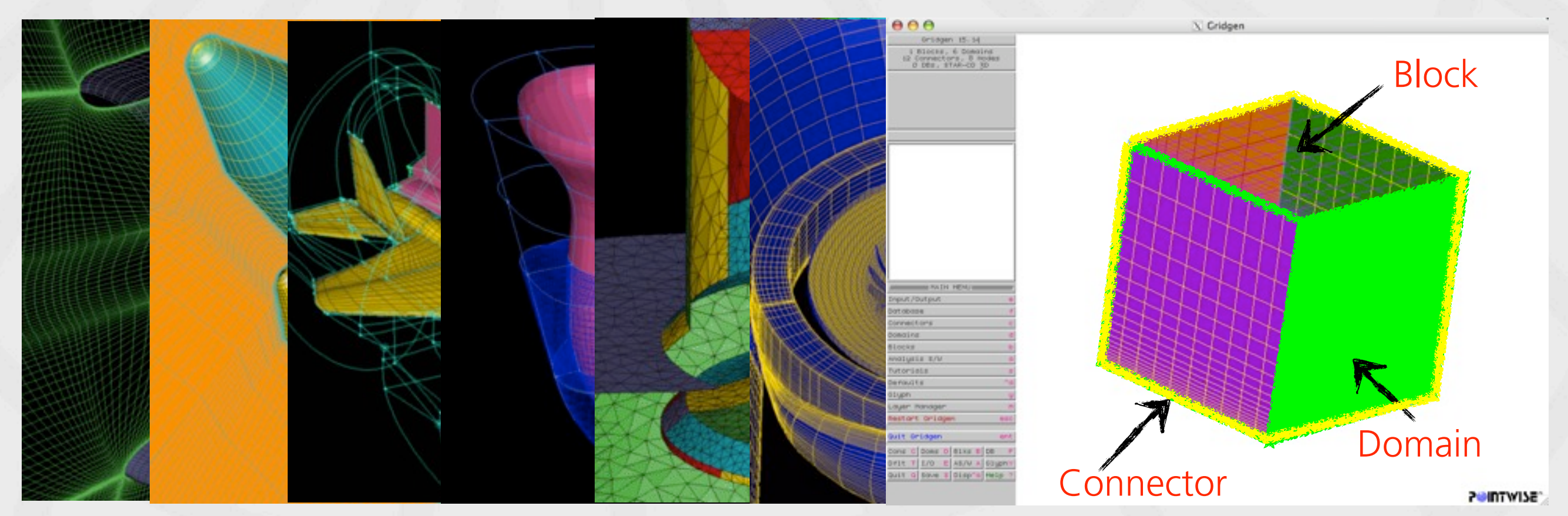

- Meshing software used by engineers and scientists worldwide since 1984.
- Complete toolkit for generating meshes with a variety of cell types (i.e., hexahedra, tetrahedra, prism).
- "Bottom-up" meshing approach (database-connectordomain-block).

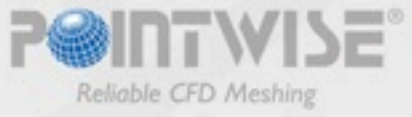

## Glyph Scripting

• Glyph (Tcl+Gridgen specific commands) provides a textbased, procedural interface to Gridgen's features.

*package require PWI\_Glyph 1.6.9*

*gg::tkLoad*

*set scriptDir [file dirname [info script]] set nblks [llength [gg::blkGetAll]]*

*if { \$nblks == 0 } { puts "There aren't any enabled blocks." exit } else { set blklist [gg::blkGetAll] }*

- Glyph scripts can be executed in batch or Gridgen's user interface.
- Glyph scripts are useful for:

*......*

- Establishing preferred display states and default values.
- Encapsulating repetitive tasks.
- Developing specialized meshing applications.

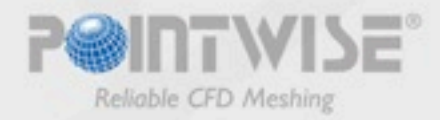

## Glyph Scripting

• Glyph (Tcl+Gridgen specific commands) provides a textbased, procedural interface to Gridgen's features.

*package require PWI\_Glyph 1.6.9*

*gg::tkLoad*

*set scriptDir [file dirname [info script]] set nblks [llength [gg::blkGetAll]]*

*if { \$nblks == 0 } {* Enable Tk commands  *puts "There aren't any enabled blocks." exit } else { set blklist [gg::blkGetAll]*

- Glyph scripts can be executed in batch or Gridgen's user interface.
- Glyph scripts are useful for:
	- Establishing preferred display states and default values.
	- Encapsulating repetitive tasks.

*} ......*

- Developing specialized meshing applications.

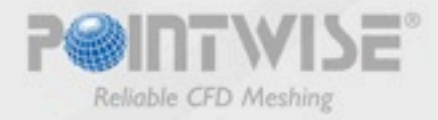

## Glyph Scripting

• Glyph (Tcl+Gridgen specific commands) provides a textbased, procedural interface to Gridgen's features.

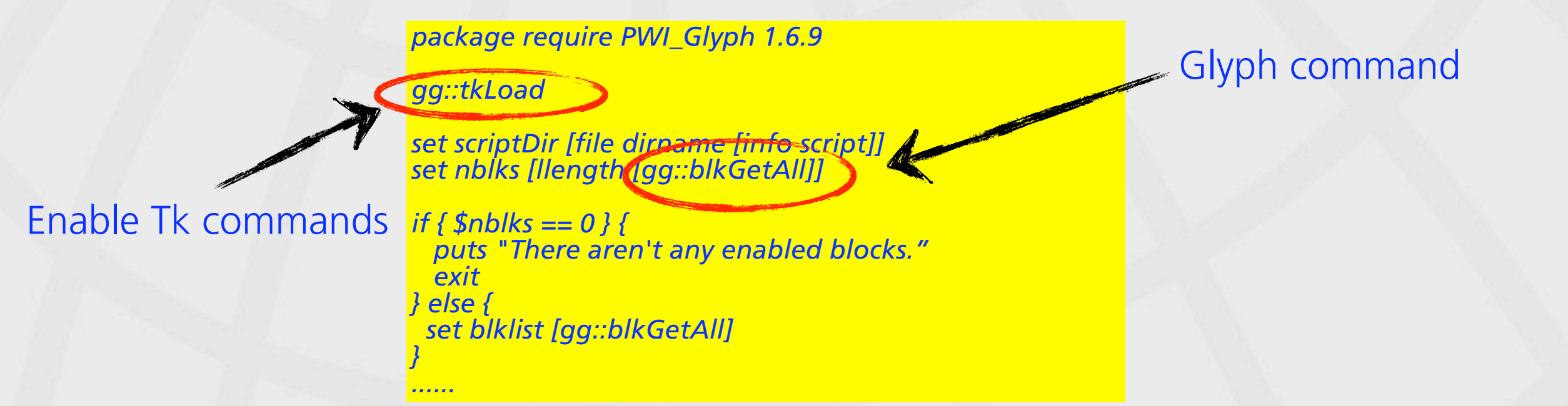

- Glyph scripts can be executed in batch or Gridgen's user interface.
- Glyph scripts are useful for:
	- Establishing preferred display states and default values.
	- Encapsulating repetitive tasks.
	- Developing specialized meshing applications.

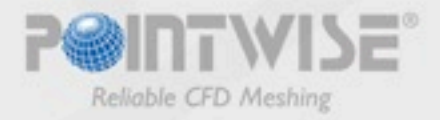

## Butterfly (O-H) Topology

#### • What is an O-grid?

- A series of blocks created with grid lines arranged into an "O" shape or a wrapping nature (i.e., "C" shape).
- What are the basic types?
	- O-H topology
	- C-H topology
	- L-H topology

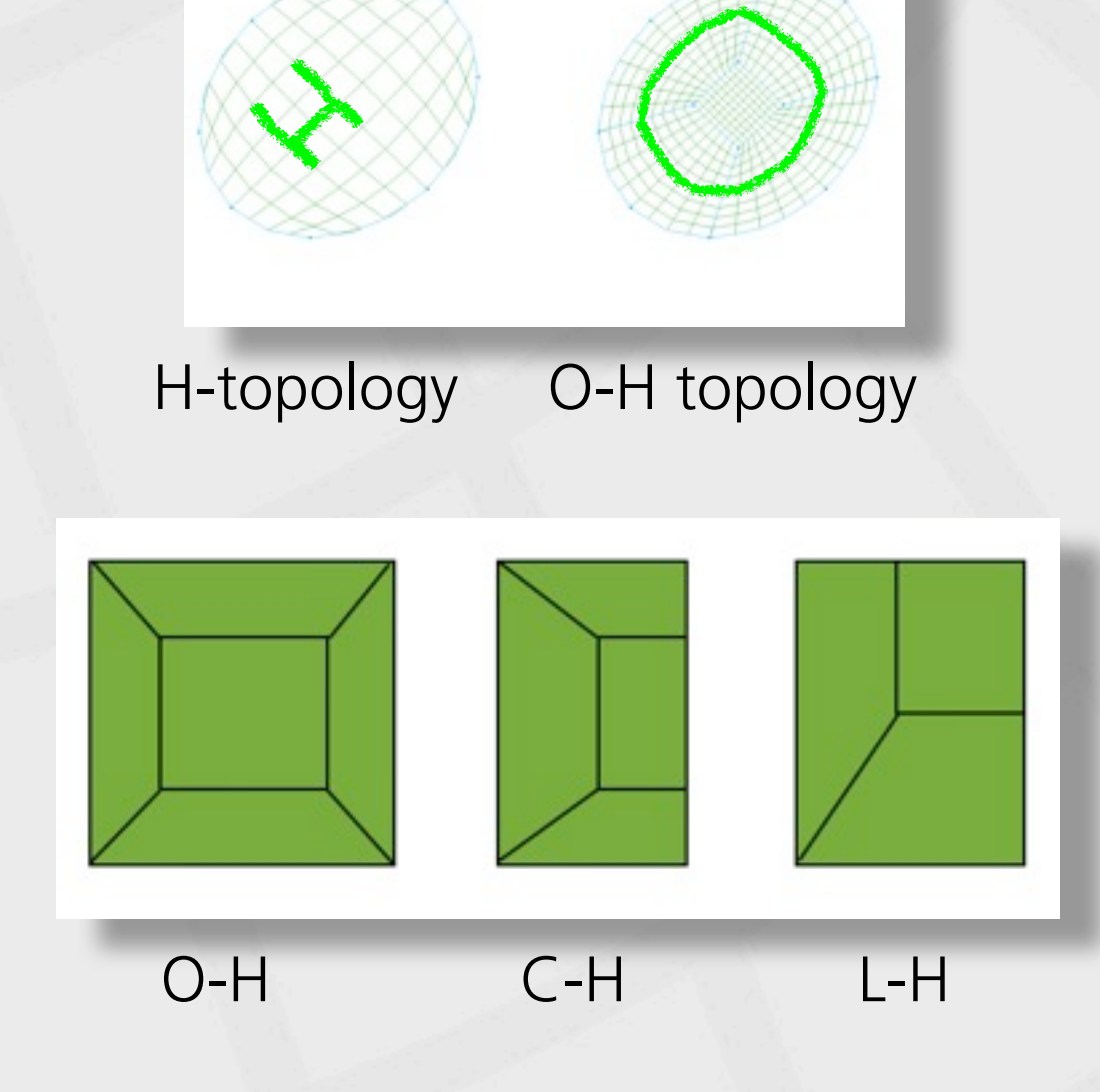

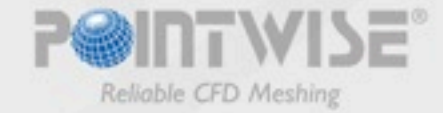

## Butterfly (O-H) Topology

#### • What is an O-grid?

- A series of blocks created with grid lines arranged into an "O" shape or a wrapping nature (i.e., "C" shape).
- What are the basic types?
	- O-H topology
	- C-H topology
	- L-H topology

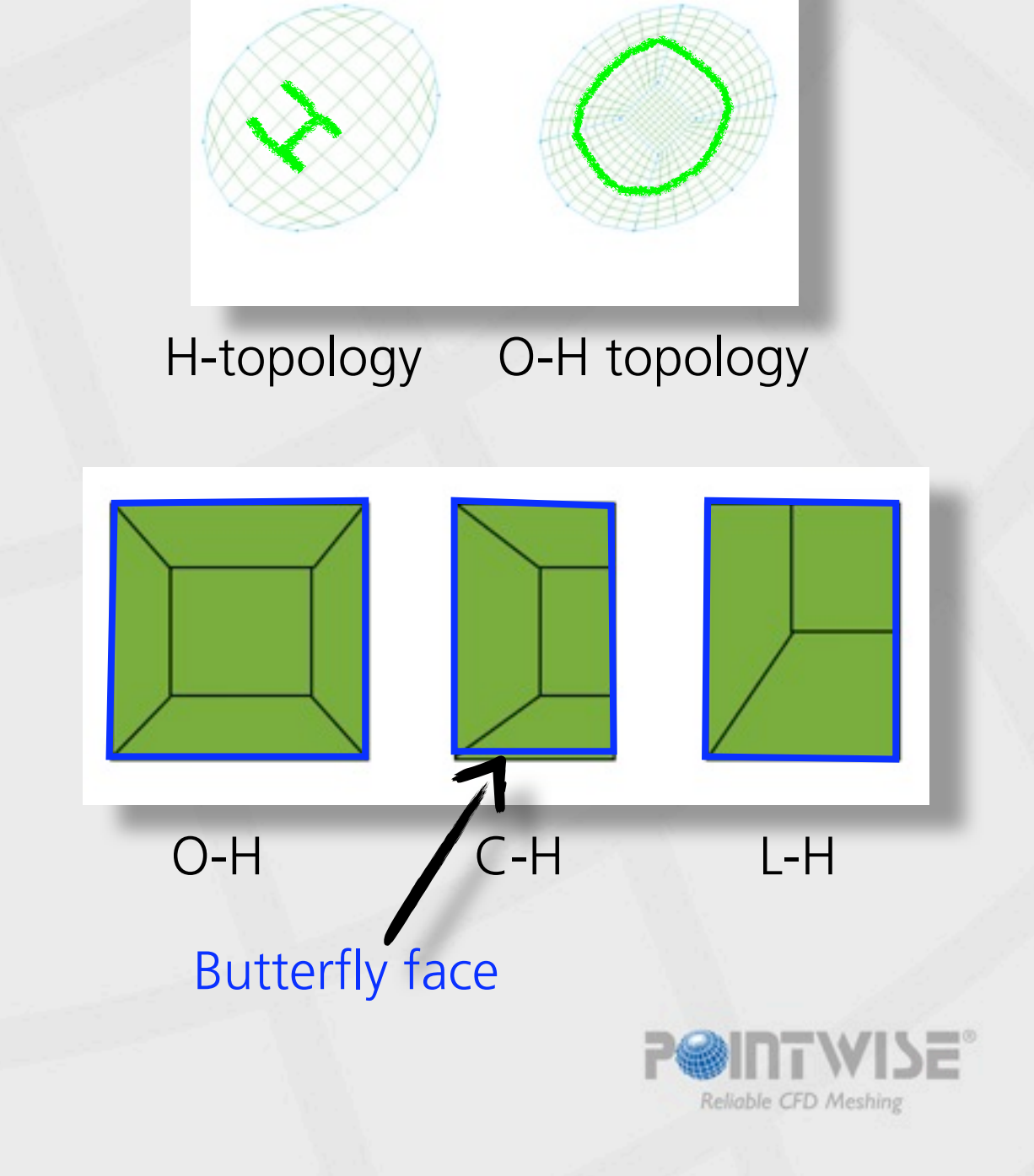

## Butterfly (O-H) Topology

#### • What is an O-grid?

- A series of blocks created with grid lines arranged into an "O" shape or a wrapping nature (i.e., "C" shape).

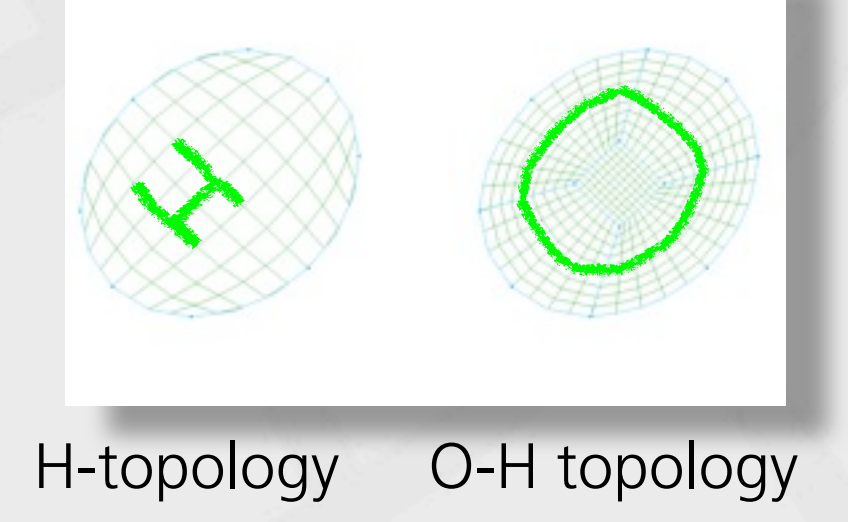

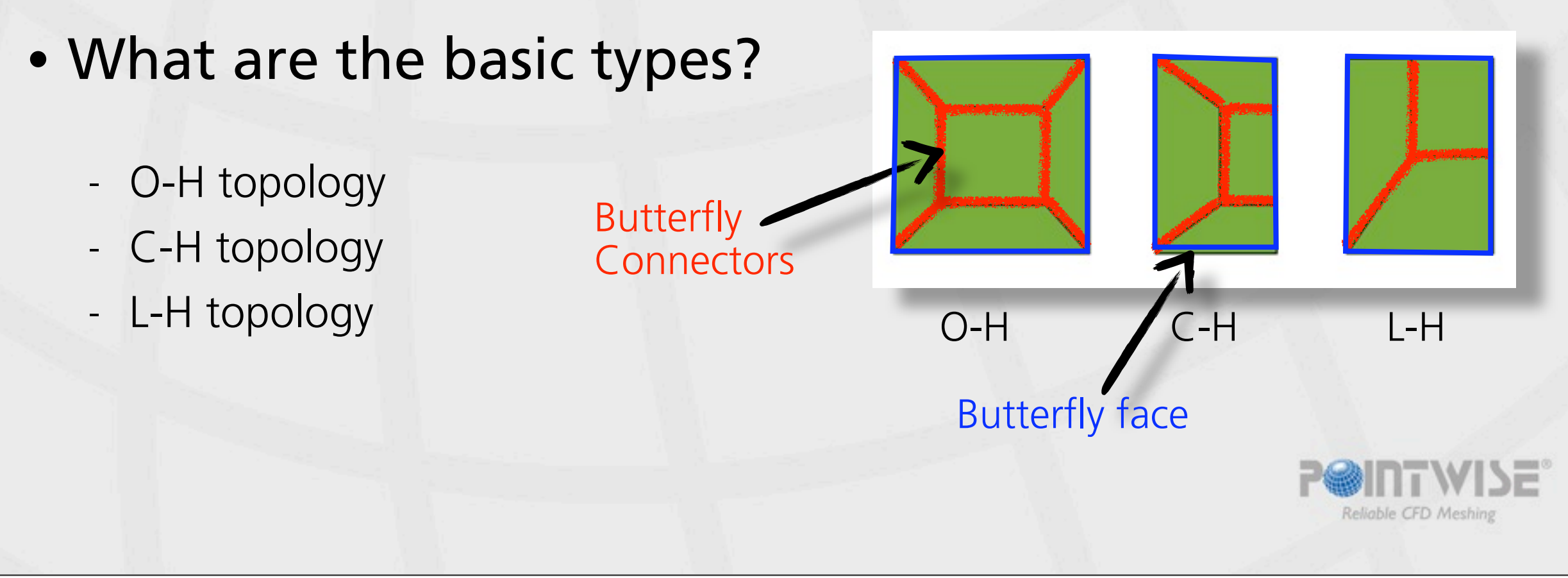

#### • Why is an O-grid so useful?

H topology O-H topology

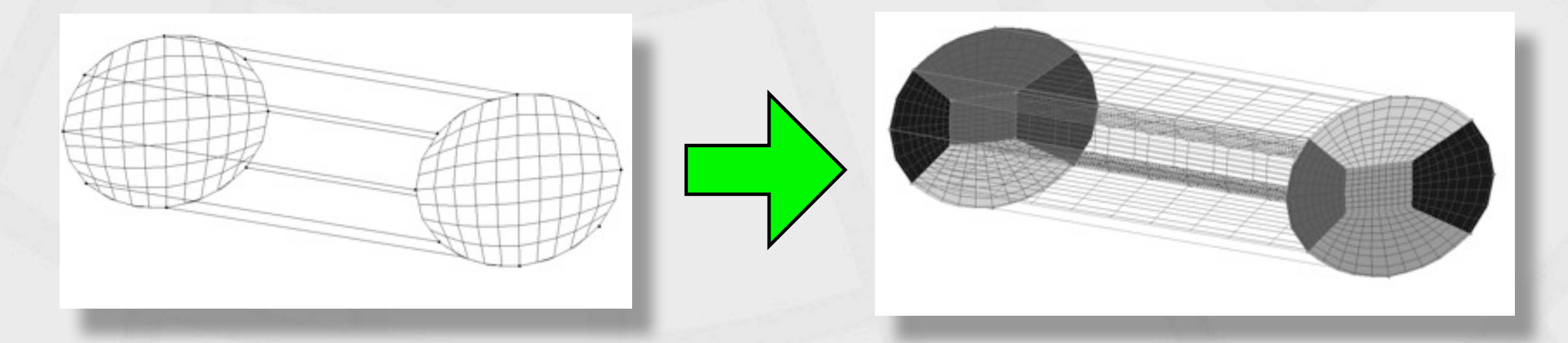

- Reduce skew where a block corner must lie on a continuous curve/surface.
- Improves efficiency of grid point clustering near walls.
- Resolve the boundary layer locally around solid bodies without unnecessarily increasing overall grid point count.

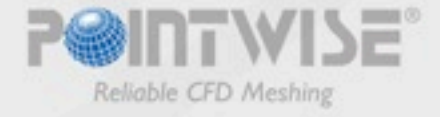

#### • Why is an O-grid so useful? H topology O-H topology

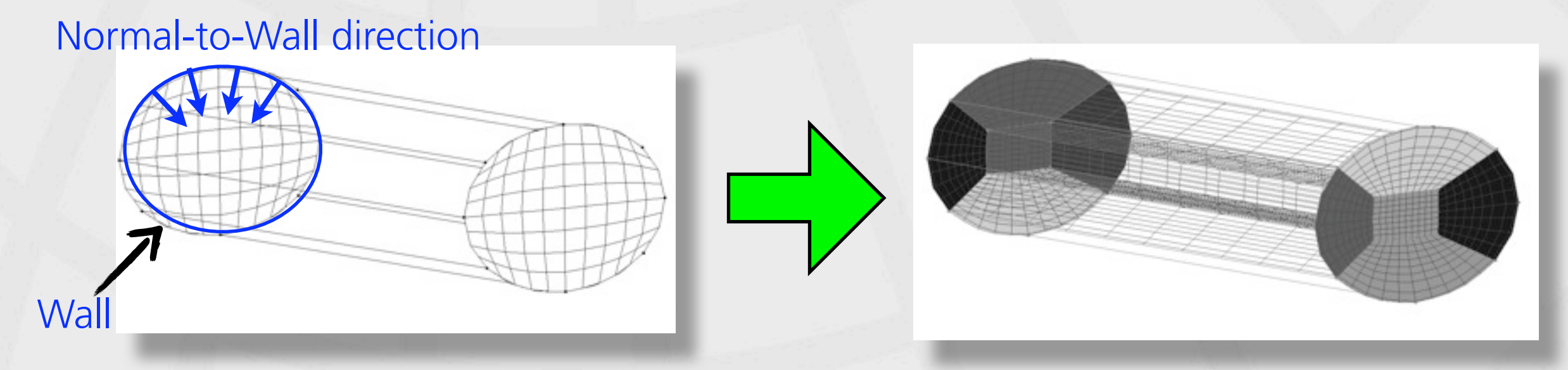

- Reduce skew where a block corner must lie on a continuous curve/surface.
- Improves efficiency of grid point clustering near walls.
- Resolve the boundary layer locally around solid bodies without unnecessarily increasing overall grid point count.

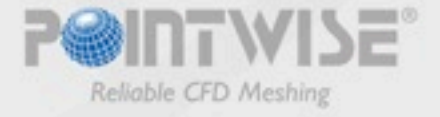

#### • Why is an O-grid so useful? H topology O-H topology

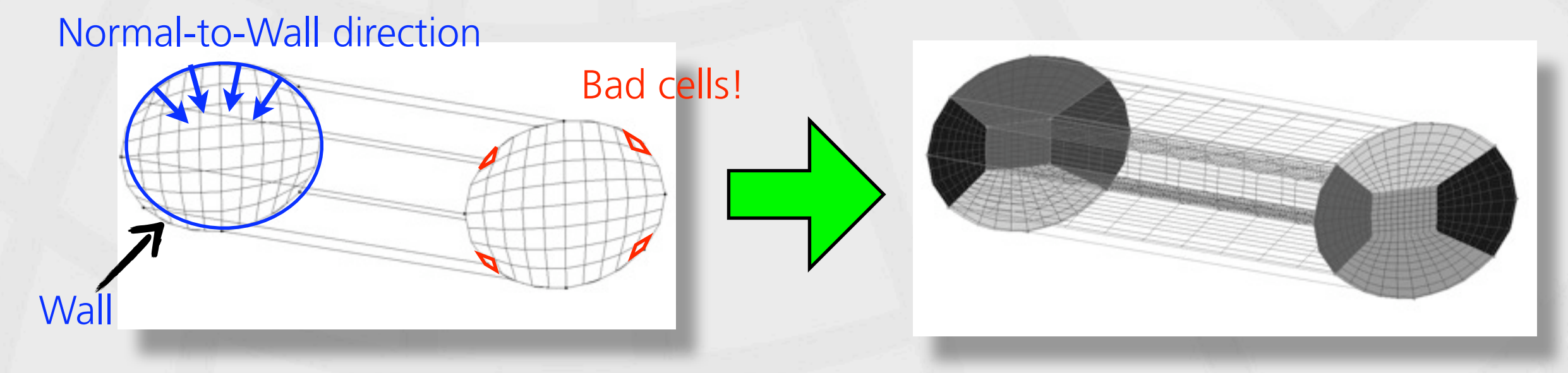

- Reduce skew where a block corner must lie on a continuous curve/surface.
- Improves efficiency of grid point clustering near walls.
- Resolve the boundary layer locally around solid bodies without unnecessarily increasing overall grid point count.

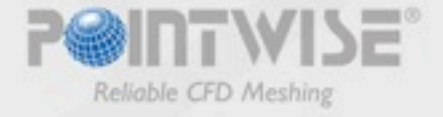

#### • Why is an O-grid so useful? H topology O-H topology

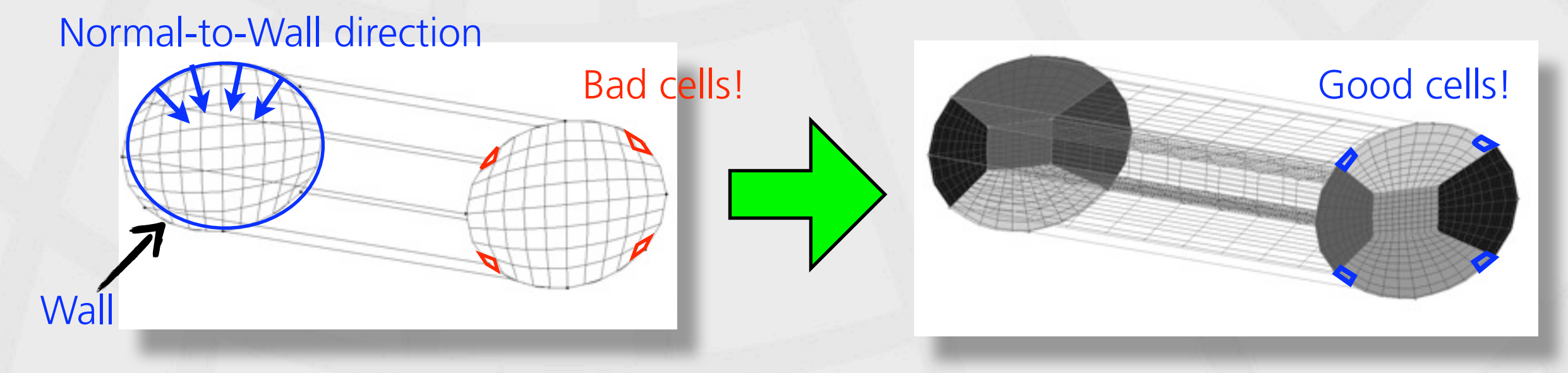

- Reduce skew where a block corner must lie on a continuous curve/surface.
- Improves efficiency of grid point clustering near walls.
- Resolve the boundary layer locally around solid bodies without unnecessarily increasing overall grid point count.

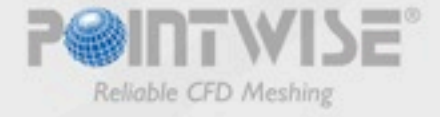

## Background (Cont ...)

#### • Why do we need a script?

- Gridgen does not have automatic O-H grid creation capability.
- Interactively changing grid topologies can take hours.
- This is "one of the most important features" of our major competitor.

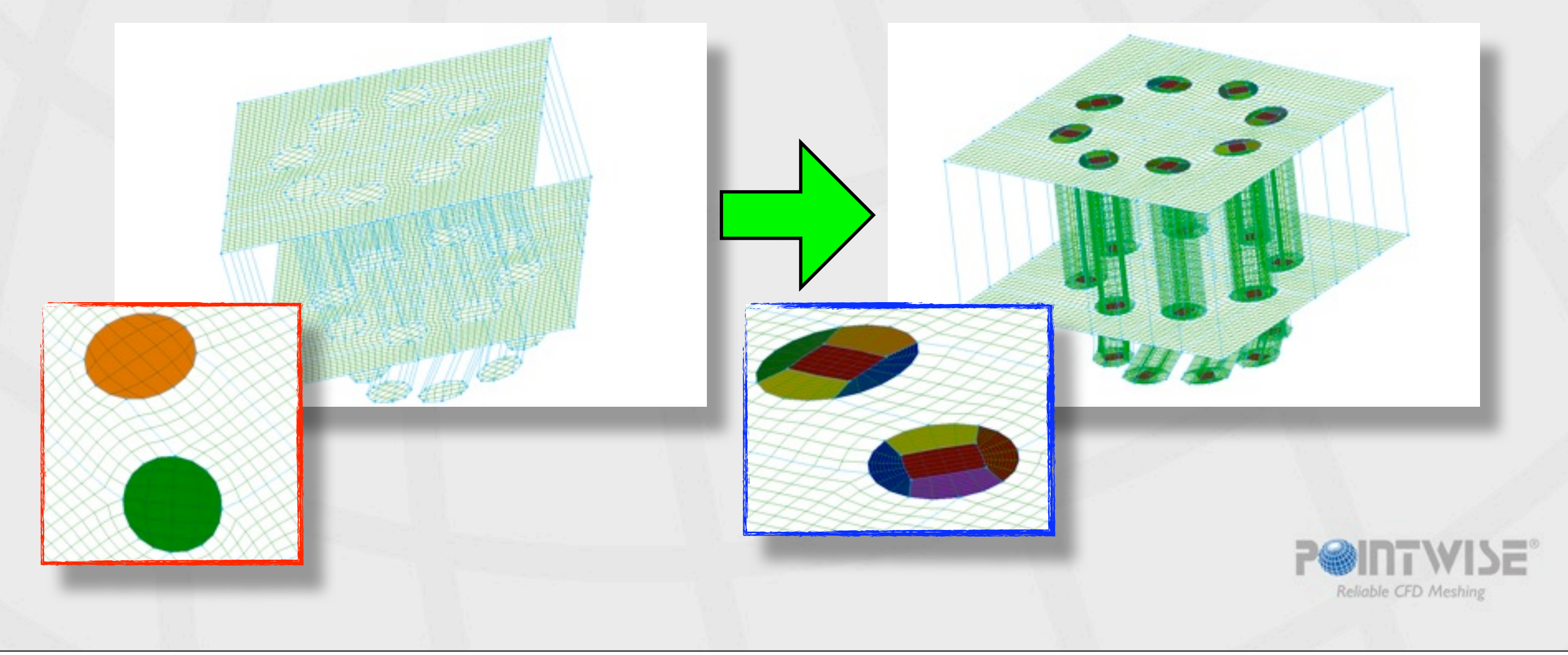

### Script Overview

- Written in Tcl/Tk 8.3 and Glyph 1.0.
- Approximately 4,000 lines and 50 procedures.
- Main features:
	- Quickly transform H-blocks to O-H topology blocks (1 min vs. 1 hour or more).
	- Propagate new topology in a series of H-blocks regardless of their orientation.
	- $\triangle$  Maintain connector distributions in the propagating direction.
	- A Allow non-homogeneous scaling of the new O/H blocks in three directions  $(I/J/K)$ .
	- $\triangle$  Allow butterfly faces consisting of multiple domains.
	- A Allow butterfly faces with high curvature and/or slope discontinuity

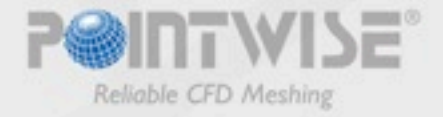

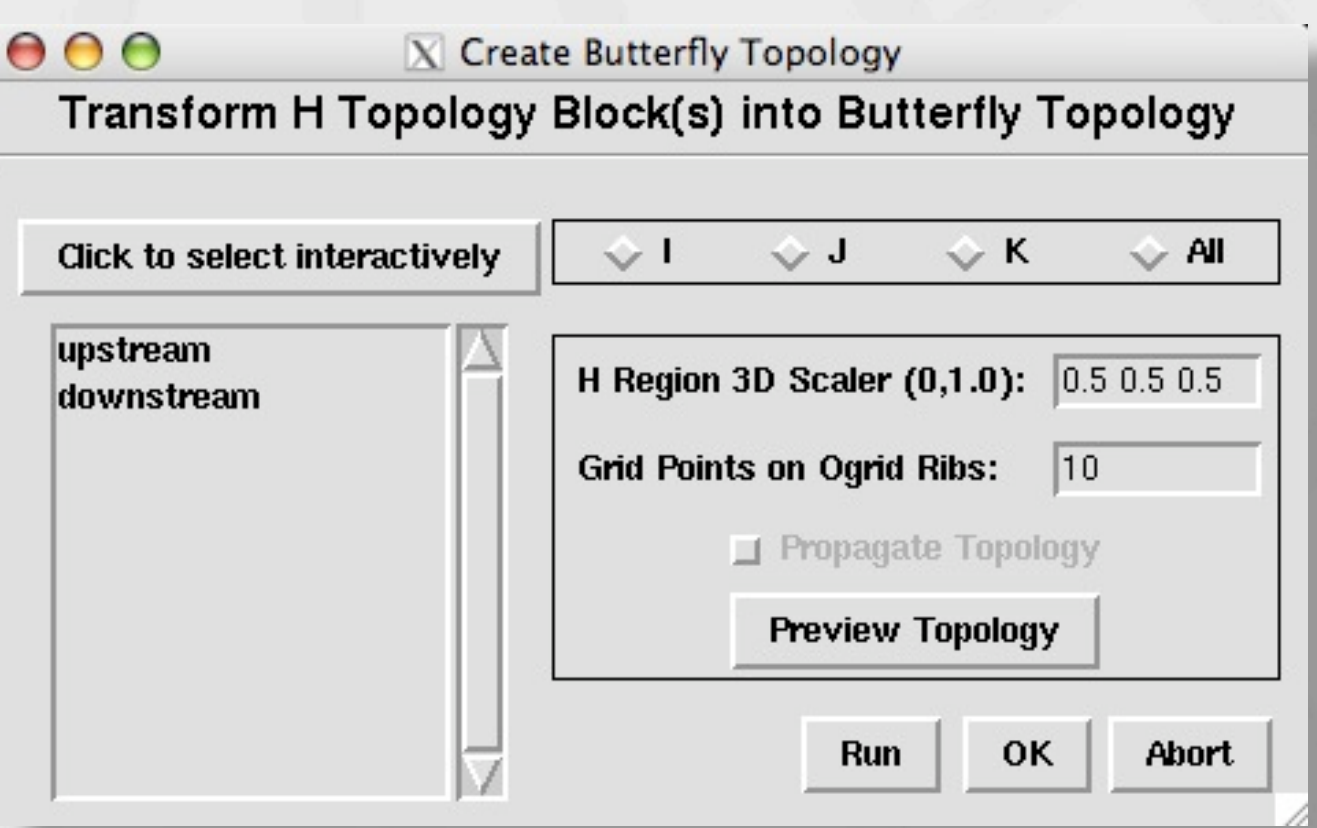

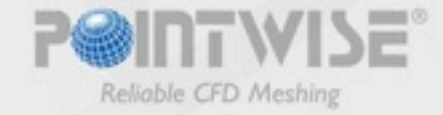

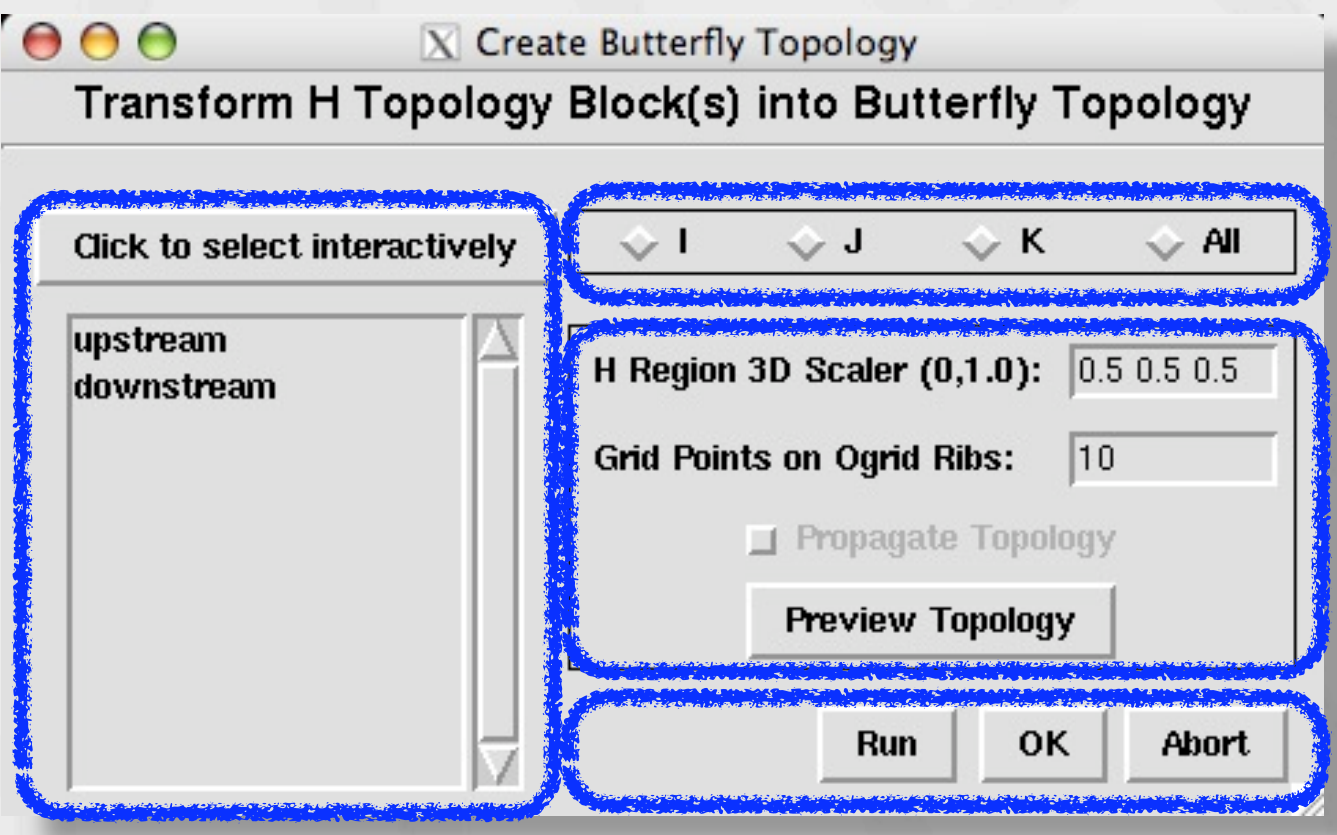

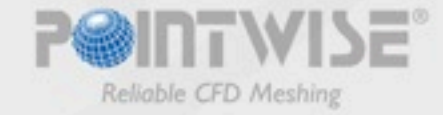

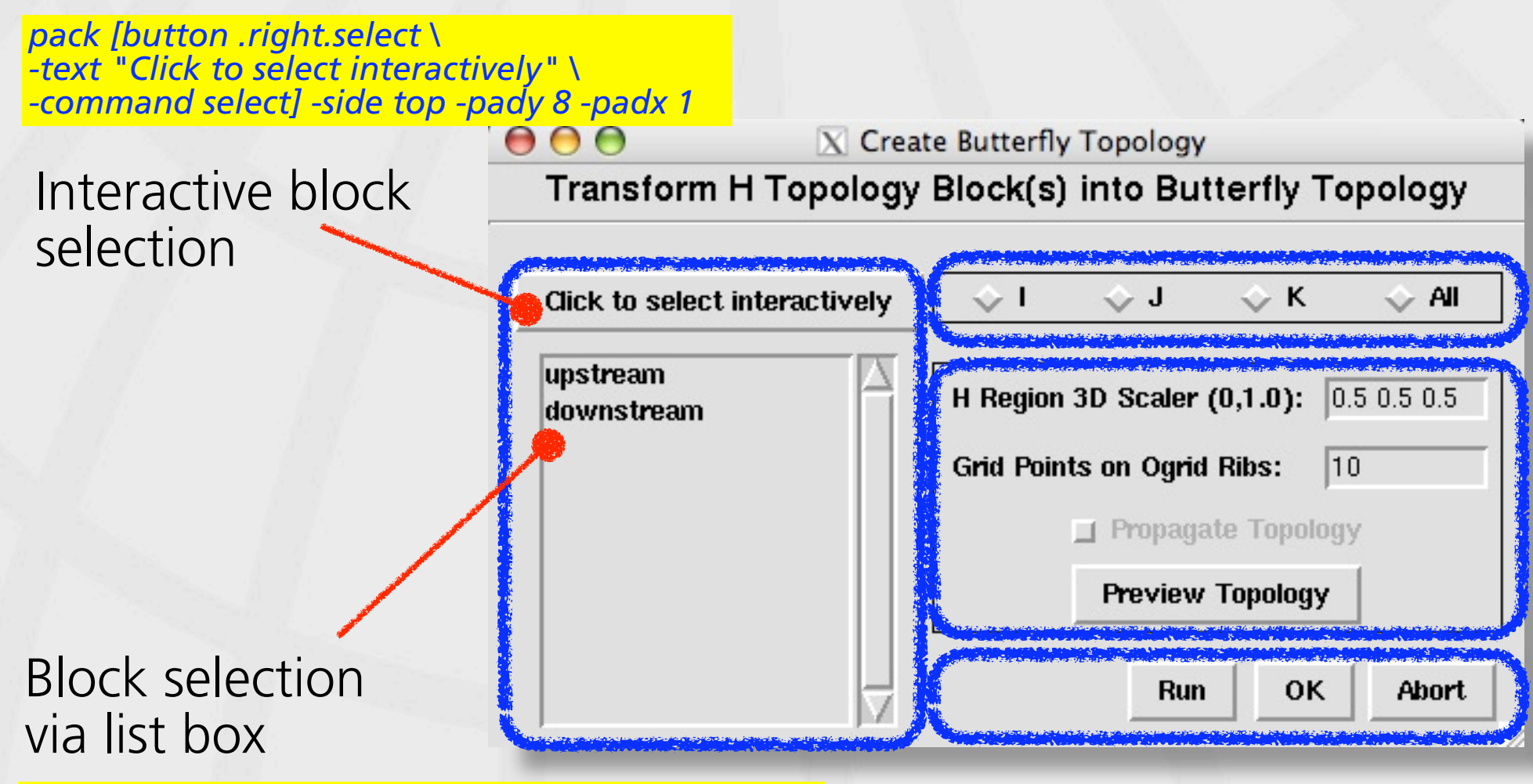

*bind .right.top.list <<ListboxSelect>> { BlkSelect }*

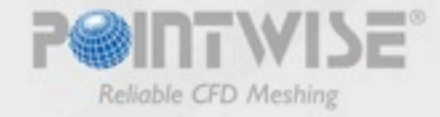

*pack [radiobutton .left.dir.i -text "I" -command { \ global Direction Duplicate\_Direction; \ if { [string compare \$Direction \ \$Duplicate\_Direction] != 0 } { SwitchMode 1 }; \ set Duplicate\_Direction \$Direction } \ -variable Direction -value I] -side left -expand 1*

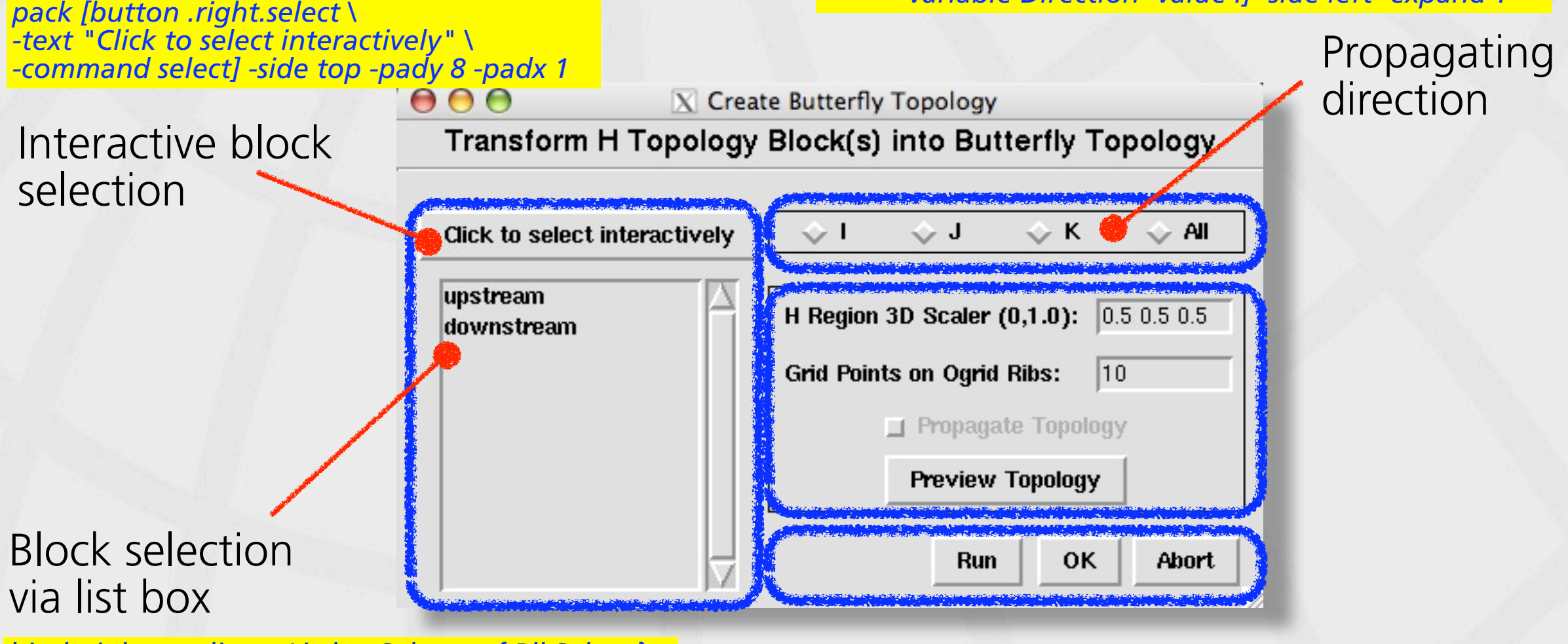

*bind .right.top.list <<ListboxSelect>> { BlkSelect }*

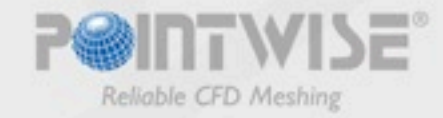

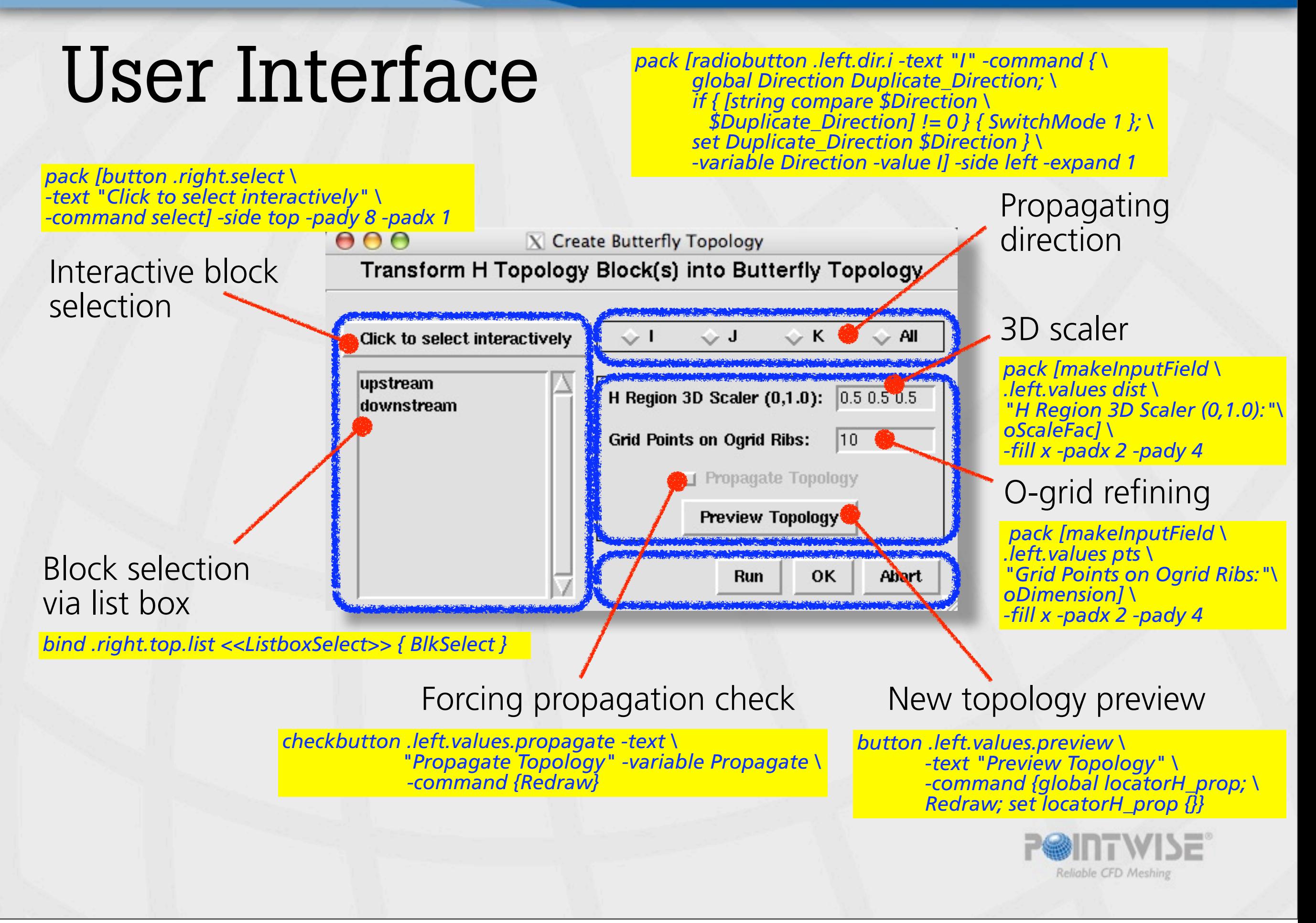

### Main Workflow

- Validate user input.
- Obtain the propagating block list.
- Determine which domains will be turned into "butterfly domains" and which will be kept.
- Locate the center domain on each butterfly face and create it butterfly connectors.
- Create new internal connectors in the propagating direction.
- If more than one block is selected, make sure no conflicts occur at the block interface.
- Match up the distributions of new connectors with their counterparts in the original blocks.
- Assemble the butterfly and internal domains.
- Assemble the new O-H blocks.

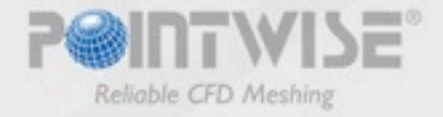

### #1: User Input Diagnostics

#### • Is the scaling factor valid?

- The three elements, S1, S2 and S3, must be in the range of (0, 1).

- Is the grid point number valid?
- Is the propagating block list valid?
	- The blocks have to be connected one to another.
	- The blocks have to share full faces in the propagating direction.
	- There is no duplicated blocks in the list.

#### • Are there any temporary connectors that need to be eliminated?

- Temporary connectors are created for topology preview.
- They have to be removed whenever preview is updated.

*if { \$oScale\_1 > 1.0 || \$oScale\_2 > 1.0 || \$oScale\_3 > 1.0 \ || \$oScale\_1 < 0.0 || \$oScale\_2 < 0.0 || \$oScale\_3 < 0.0 } { ErrorMsg "Invalid scaling factor input!" return }* 

```
proc getPropagatedBlockList { blk dir } {
      global Propagate
      # If Propagate checkbox is not checked, the original 
      # selected block will be returned immediately.
      if { $Propagate == 0 } {
        return $blk
     } else {
       lappend blkList "$blk $dir" 
       for { set i 0 } { $i < [llength $blkList] } { incr i } {
        foreach n [getAdjacentBlocks [lindex \
                    [lindex $blkList $i] 0] \
                   [lindex [lindex $blkList $i] 1]] {
          if { [lsearch $blkList $n] == -1 } {
            lappend blkList "$n"
 }
 }
 }
  return $blkList
 }
```
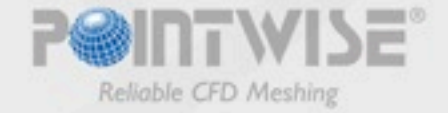

## #2: Universal Indexing

- Operates independently to (I, J, K) once it is defined.
- All the domain and connector indices can be represented by two of the following variables:
	- ind1\_min/max
	- ind2\_min/max
	- ind3\_min/max
	- location on butterfly face (i.e., center, ogrid1, ogrid2, ogrid3 and ogrid4)

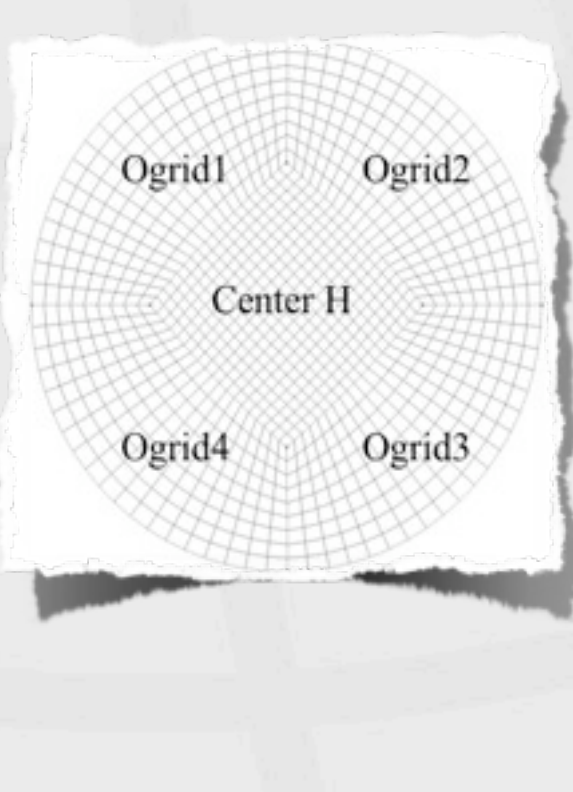

#### Table. 1 Example of grid entity indices

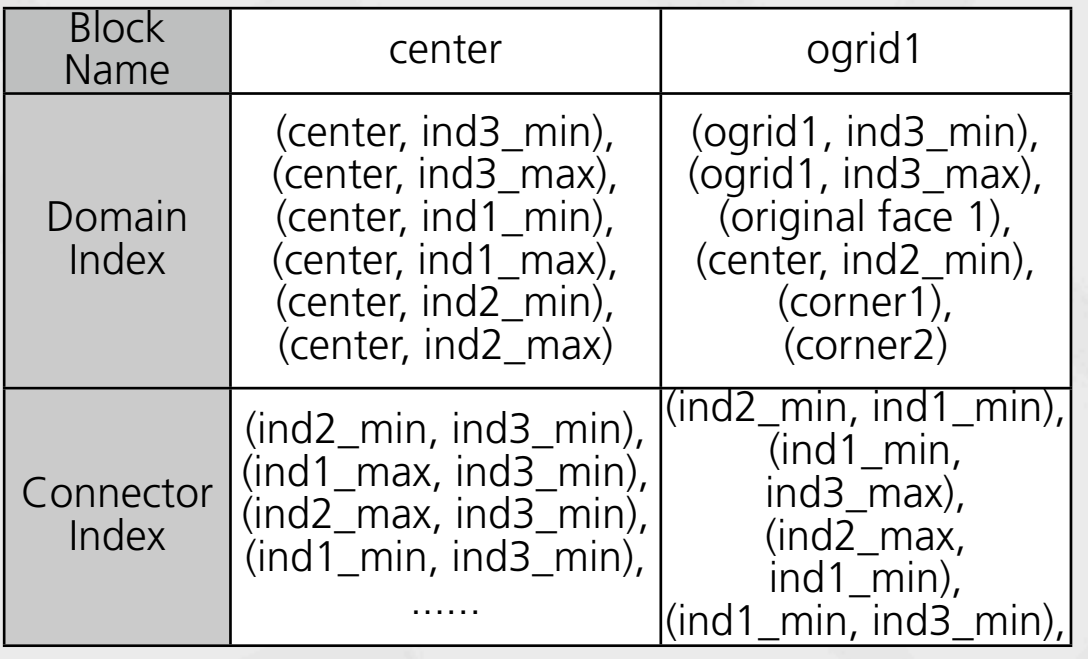

```
......
 gg::blkBegin -type STRUCTURED
  gg::faceBegin
   gg::faceAddDom $doms(center,ind3_min)
  gg::faceEnd
  gg::faceBegin
   gg::faceAddDom $doms(center,ind3_max)
  gg::faceEnd
  gg::faceBegin
   gg::faceAddDom $doms(center,ind1_min)
  gg::faceEnd
  gg::faceBegin
   gg::faceAddDom $doms(center,ind1_max)
  gg::faceEnd
  gg::faceBegin
   gg::faceAddDom $doms(center,ind2_min)
  gg::faceEnd
  gg::faceBegin
   gg::faceAddDom $doms(center,ind2_max)
  gg::faceEnd
 set blks(center) [gg::blkEnd]
```
### #3: H Domain Locator

#### • 3-D scaler implementation

- (S1, S2, *S3*)
- (S1) Length between index 1 and index 2 is approximately the scaled length in J direction.
- (S2) Length between index 3 and index 4 is approximately the scaled length in K direction.
- Pinpoint the 4 H domain corners.
- Create butterfly connectors.
- Assemble H and O domains.
- Shape information check

*gg::dbImport \$butterflyDBFile -style PLOT3D \ -format ASCII -precision DOUBLE*

*gg::domProject \$butterflyDomList -type CLOSEST\_PT \ -maintain\_linkage*

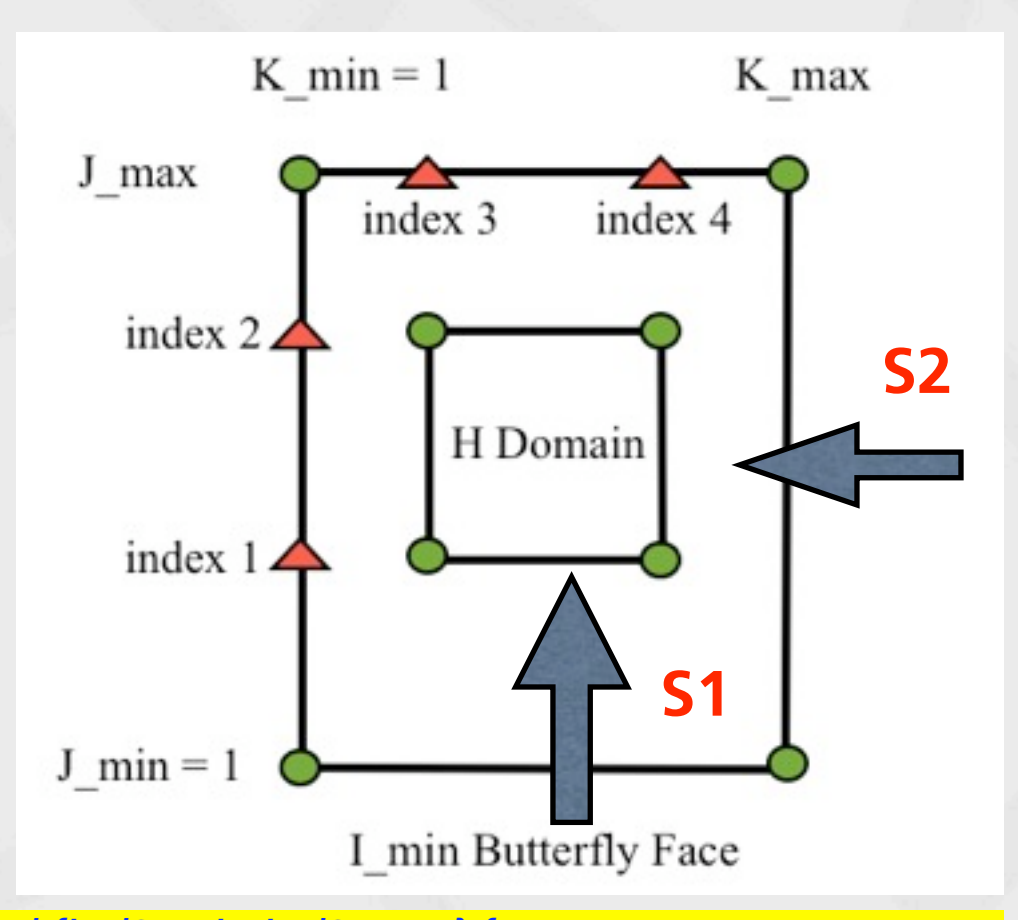

*foreach end {ind3\_min ind3\_max} { foreach beg {ind1\_min ind1\_max} { set pt0 [gg::conGetPt \$con(\$beg,\$end) -arc 0] set pt1 [gg::conGetPt \$con(\$beg,\$end) -arc 1] if { [catch {gg::conDim \$con(\$beg,\$end) \$max2}] == 1 } {* 

 *} ......*

*}* 

 *gg::conRedimBegin gg::conRedim \$con(\$beg,\$end) \$max2 gg::conRedimEnd* 

 *} if [catch {gg::conGetPt \$con(\$beg,\$end) -arc 0}] { set con(\$beg,\$end) \ [getConnectorByEndPoints \$pt0 \$pt1] }*

### #3: H Domain Locator

#### • 3-D scaler implementation

- (S1, S2, *S3*)
- (S1) Length between index 1 and index 2 is approximately the scaled length in J direction.
- (S2) Length between index 3 and index 4 is approximately the scaled length in K direction.
- Pinpoint the 4 H domain corners.
- Create butterfly connectors.
- Assemble H and O domains.
- Shape information check

*gg::dbImport \$butterflyDBFile -style PLOT3D \ -format ASCII -precision DOUBLE*

*gg::domProject \$butterflyDomList -type CLOSEST\_PT \ -maintain\_linkage*

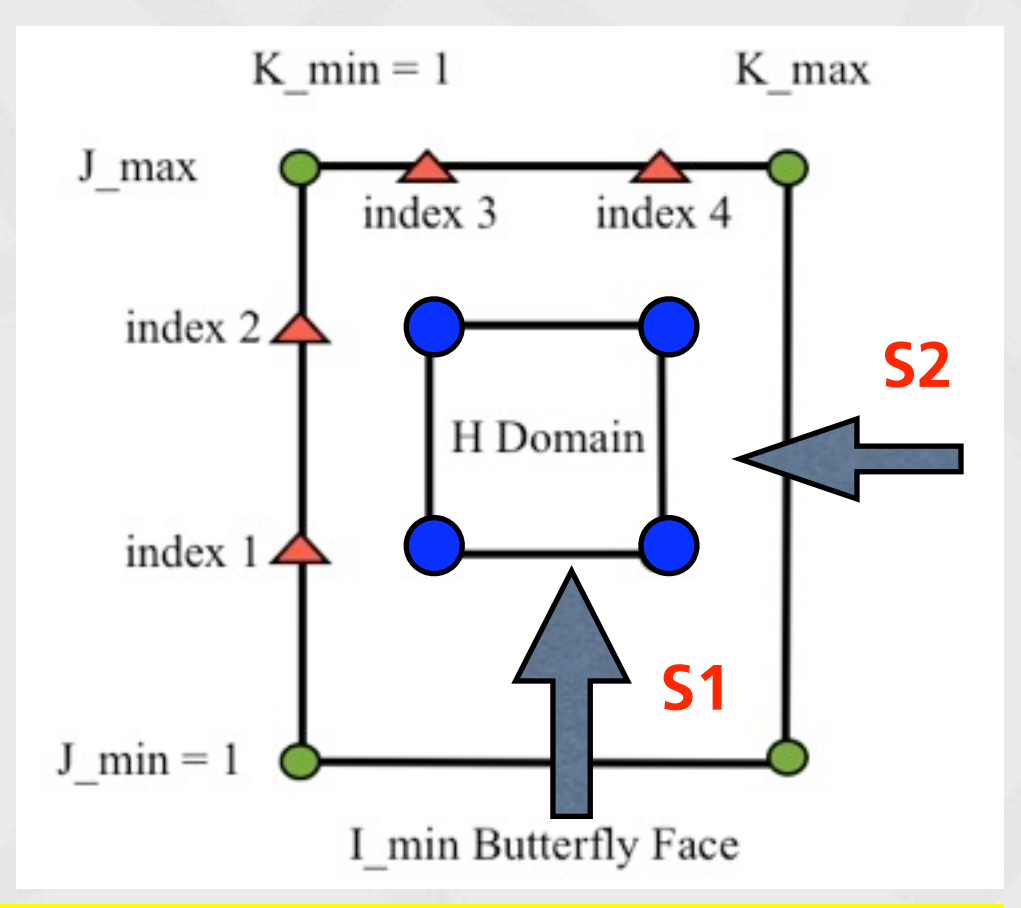

*foreach end {ind3\_min ind3\_max} { foreach beg {ind1\_min ind1\_max} { set pt0 [gg::conGetPt \$con(\$beg,\$end) -arc 0] set pt1 [gg::conGetPt \$con(\$beg,\$end) -arc 1] if { [catch {gg::conDim \$con(\$beg,\$end) \$max2}] == 1 } { gg::conRedimBegin*

 *gg::conRedim \$con(\$beg,\$end) \$max2 gg::conRedimEnd* 

 *} if [catch {gg::conGetPt \$con(\$beg,\$end) -arc 0}] { set con(\$beg,\$end) \ [getConnectorByEndPoints \$pt0 \$pt1] }*

 *} ......*

## #3: H Domain Locator

#### • 3-D scaler implementation

- (S1, S2, *S3*)
- (S1) Length between index 1 and index 2 is approximately the scaled length in J direction.
- (S2) Length between index 3 and index 4 is approximately the scaled length in K direction.
- Pinpoint the 4 H domain (*Limin, index 1, index 3*) corners.
- Create butterfly connectors.
- Assemble H and O domains.
- Shape information check

*gg::dbImport \$butterflyDBFile -style PLOT3D \ -format ASCII -precision DOUBLE*

*gg::domProject \$butterflyDomList -type CLOSEST\_PT \ -maintain\_linkage*

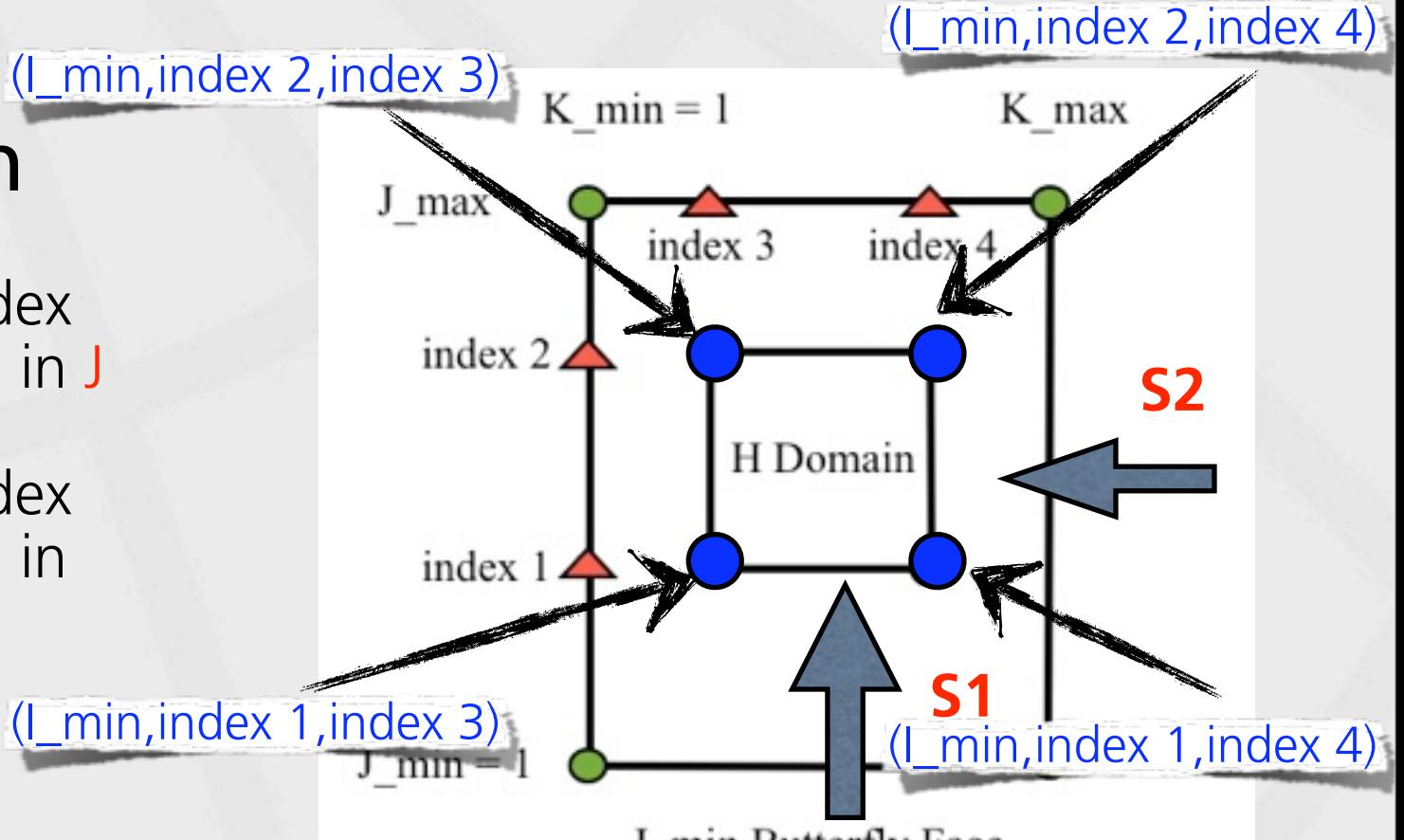

I min Butterfly Face

*foreach end {ind3\_min ind3\_max} { foreach beg {ind1\_min ind1\_max} {* 

 *set pt0 [gg::conGetPt \$con(\$beg,\$end) -arc 0]*

 *set pt1 [gg::conGetPt \$con(\$beg,\$end) -arc 1]*

 *if { [catch {gg::conDim \$con(\$beg,\$end) \$max2}] == 1 } { gg::conRedimBegin gg::conRedim \$con(\$beg,\$end) \$max2*

 *gg::conRedimEnd* 

 *} ......*

*}* 

 *} if [catch {gg::conGetPt \$con(\$beg,\$end) -arc 0}] { set con(\$beg,\$end) \ [getConnectorByEndPoints \$pt0 \$pt1] }*

## #4: Point Snapping Method

- Snap a point when one of the following conditions is met:
	- The test length is close to the target length #1.
	- The test length is close to the target length #2.
	- The difference between the test and target length #1 is smaller than the local spacing.
	- The difference between the test and target length #2 is smaller than the local spacing.

#### • Snapped point checkup

- No point/1 point/2 points or more than 2 points are snapped.
- Different points are snapped at block interfaces in the propagating direction.

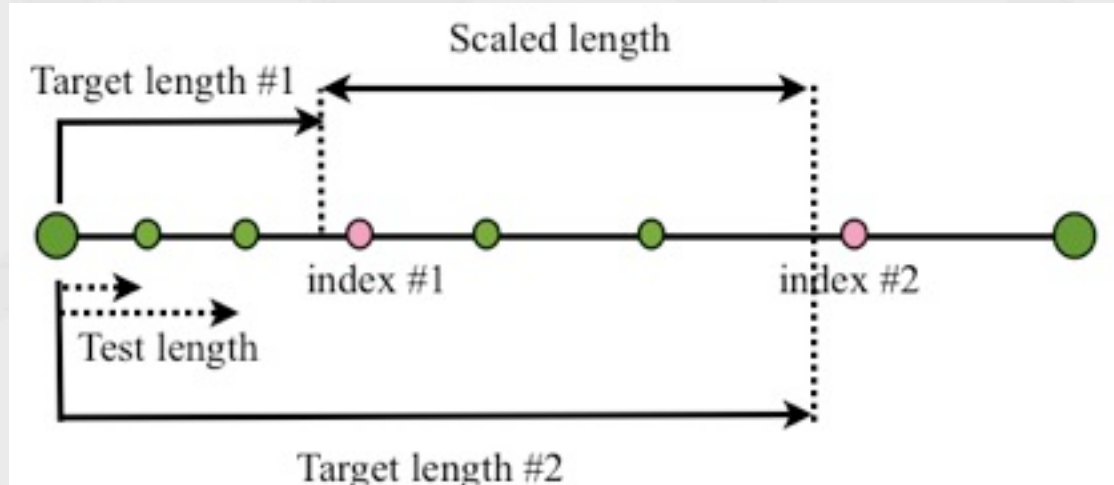

```
set iL 0.0
set corner1_Pts {}
```
*set targetL\_1 [expr \$iL \*(1.0-[lindex \$oScaleFac 0]) / 2.0] set targetL\_2 [expr \$iL - \$targetL\_1 ] set testL 0.0*

```
for { set ii 1 } { $ii < $max1 } { incr ii 1 } {
  set testL [expr $testL + [lindex $iSpacing [expr $ii-1]]]
 if { [expr abs( $targetL_1 - $testL )] < $tol || \
 [expr abs( $targetL_2 - $testL )] < $tol || \
      [expr abs( $testL - $targetL_1)] < \
      [lindex $iSpacing [expr $ii-1]] || \
       [expr abs( $testL - $targetL_2)] < \
      [lindex $iSpacing [expr $ii-1]] } {
     lappend corner1_Pts [expr $ii+1]
 }
```
*} set ogrid\_i [lindex \$corner1\_Pts 0]*

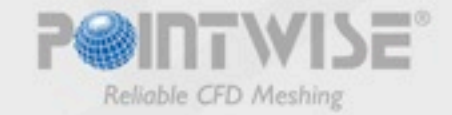

## #4: Point Snapping Method

- Snap a point when one of the following conditions is met:
	- The test length is close to the target length #1.
	- The test length is close to the target length #2.
	- The difference between the test and target length #1 is smaller than the local spacing.
	- The difference between the test and target length #2 is smaller than the local spacing.

#### • Snapped point checkup

- No point/1 point/2 points or more than 2 points are snapped.
- Different points are snapped at block interfaces in the propagating direction.

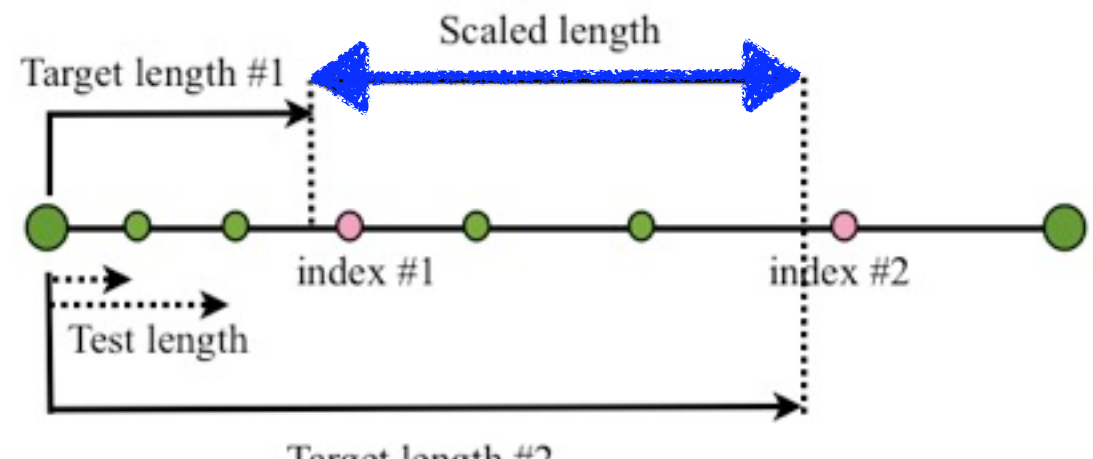

Target length #2

```
set iL 0.0
set corner1_Pts {}
```
*set targetL\_1 [expr \$iL \*(1.0-[lindex \$oScaleFac 0]) / 2.0] set targetL\_2 [expr \$iL - \$targetL\_1 ] set testL 0.0*

```
for { set ii 1 } { $ii < $max1 } { incr ii 1 } {
  set testL [expr $testL + [lindex $iSpacing [expr $ii-1]]]
 if { [expr abs( $targetL_1 - $testL )] < $tol || \
 [expr abs( $targetL_2 - $testL )] < $tol || \
      [expr abs( $testL - $targetL_1)] < \
      [lindex $iSpacing [expr $ii-1]] || \
       [expr abs( $testL - $targetL_2)] < \
      [lindex $iSpacing [expr $ii-1]] } {
     lappend corner1_Pts [expr $ii+1]
 }
```
*} set ogrid\_i [lindex \$corner1\_Pts 0]*

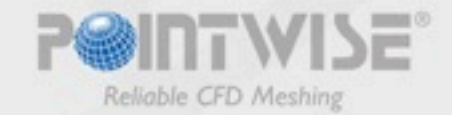

## #4: Point Snapping Method

- Snap a point when one of the following conditions is met:
	- The test length is close to the target length #1.
	- The test length is close to the target length #2.
	- The difference between the test and target length #1 is smaller than the local spacing.
	- The difference between the test and target length #2 is smaller than the local spacing.

#### • Snapped point checkup

- No point/1 point/2 points or more than 2 points are snapped.
- Different points are snapped at block interfaces in the propagating direction.

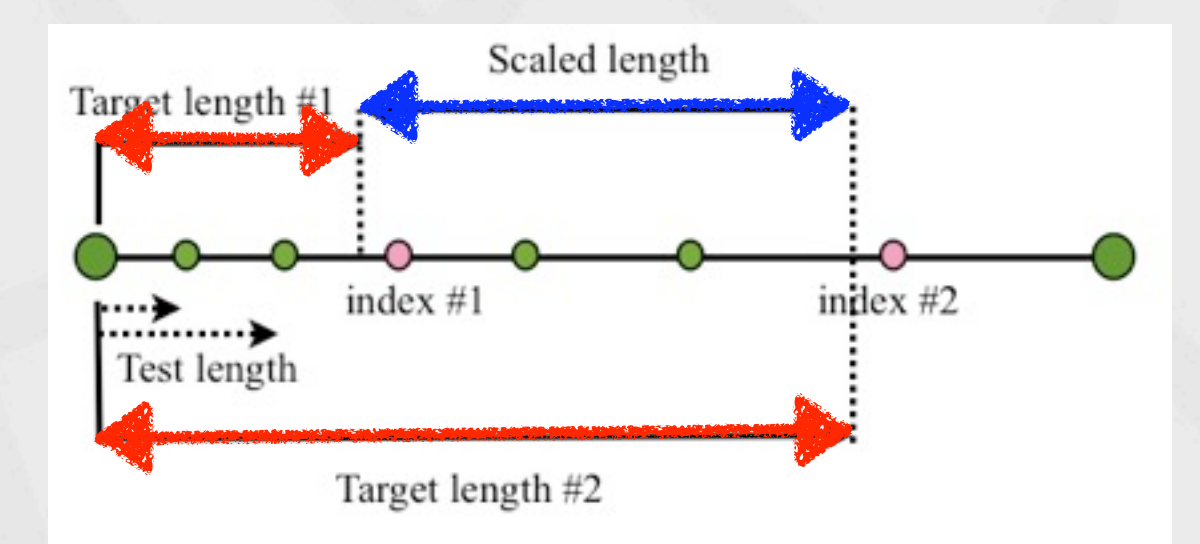

```
set iL 0.0
set corner1_Pts {}
```
*set targetL\_1 [expr \$iL \*(1.0-[lindex \$oScaleFac 0]) / 2.0] set targetL\_2 [expr \$iL - \$targetL\_1 ] set testL 0.0*

```
for { set ii 1 } { $ii < $max1 } { incr ii 1 } {
  set testL [expr $testL + [lindex $iSpacing [expr $ii-1]]]
 if { [expr abs( $targetL_1 - $testL )] < $tol || \
 [expr abs( $targetL_2 - $testL )] < $tol || \
      [expr abs( $testL - $targetL_1)] < \
      [lindex $iSpacing [expr $ii-1]] || \
      [expr abs( $testL - $targetL_2)] < \
 [lindex $iSpacing [expr $ii-1]] } {
 lappend corner1_Pts [expr $ii+1]
 }
```
*} set ogrid\_i [lindex \$corner1\_Pts 0]*

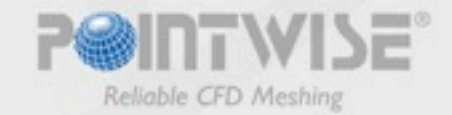

### #5. Multi-domain Butterfly Face

*gg::domJoinEnd*

• Key tasks:

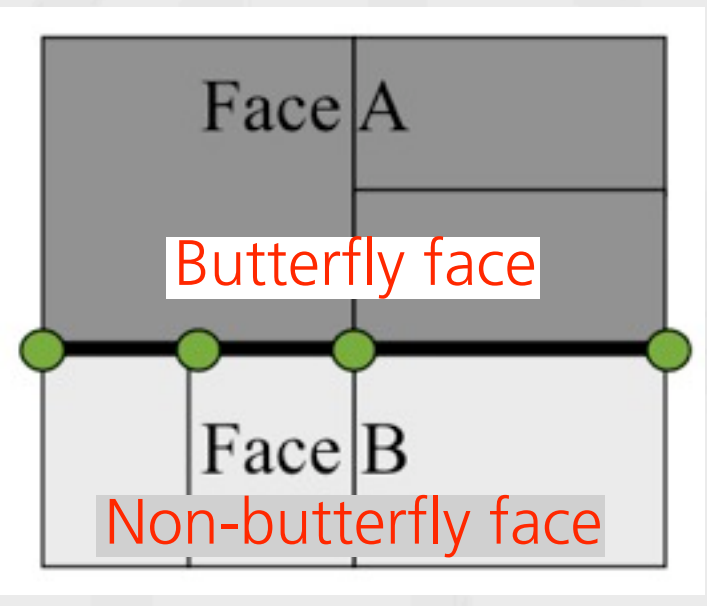

- Detect shared edge.
- Sort cons on a multi-con edge.
- Remove original cons that are inside of butterfly faces.

#### • Strategy evaluation:

- Join butterfly domains into single Hdomain.
- Keep butterfly domains and locate new cons using the global indices of butterfly block face (not domains).

```
proc GetBlkEdgeCons {blk face1 face2} {
 set dom_1 [lindex [gg::blkGetFace $blk $face1] 0]
 set dom_2 [lindex [gg::blkGetFace $blk $face2] 0]
  set face_2_BoundCons {}
  foreach dom $dom_2 {
    set edgeList [gg::domGetEdge $dom]
    foreach edge $edgeList {
      foreach con $edge {
         if { [lsearch $face_2_BoundCons $con] <0 } {
           lappend face_2_BoundCons $con
 }
 }
 }
 }
  set sharingCons {}
  foreach dom $dom_1 {
 set edgeList [gg::domGetEdge $dom]
 foreach edge $edgeList {
      foreach con $edge {
         if { [lsearch $face_2_BoundCons $con] >= 0 } {
           lappend sharingCons $con
 }
 }
 }
 }
 ......
  return $sharingCons
} 
gg::domJoinBegin $dom_1
 gg::domJoinAddDom $domList
```
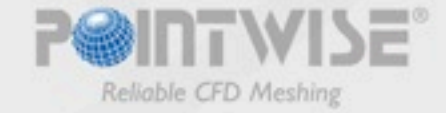

## #6. Shared Edge Manager

#### • Two edge structures:

- Single-con edge: O-rib con, H cons (multi-segment).
- Multi-con edge: other.
- Multi-con edge manager is used for sorting connectors on an edge.

```
proc edgeConsOrganizer { con1 Hcon con2 edge } {
 set nodeTol [gg::tolNode]
 set H_pta [gg::conGetPt $Hcon -arc 0.0] 
  set H_ptb [gg::conGetPt $Hcon -arc 1.0]
 set cor1_pta [gg::conGetPt $con1 -arc 0.0] 
 set cor1_ptb [gg::conGetPt $con1 -arc 1.0] 
  foreach Hnode [list $H_pta $H_ptb] {
    foreach node [list $cor1_pta $cor1_ptb] {
      if { [GetDist $node $Hnode] > $nodeTol } {
         set edgeNode_1 $node 
 }
 }
 }
 set conNum [llength $edge]
 set beginNode $edgeNode_1
for { set i 0 } { $i < $conNum } { incr i 1 } {
    set actualCon [lindex $edge $i]
```
 *set temp [ getConByNode \$beginNode [lrange \$edge \$i end] ]* 

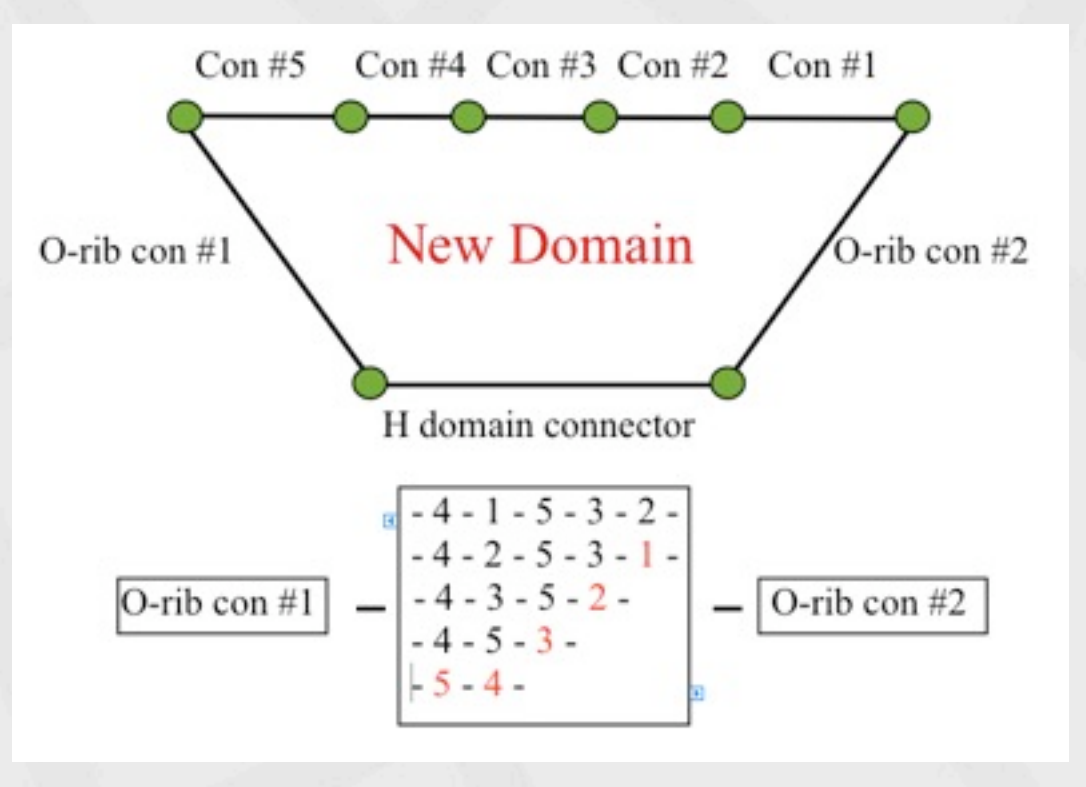

- Initial order: 4 1 5 3 2.
- Target order: 5 4 3 2 1.
- Iteration numbers: 4

```
 set rightCon [lindex $temp 0]
    set rightConId [lsearch $edge $rightCon]
    set beginNode [lrange $temp 1 end]
 if { [string equal $actualCon $rightCon] != 1 } {
 set edge [lreplace $edge $i $i $rightCon]
      set edge [lreplace $edge $rightConId $rightConId 
$actualCon]
 }
```
 *return \$edge*

 *}* 

## #6. Shared Edge Manager

#### • Two edge structures:

- Single-con edge: O-rib con, H cons (multi-segment).
- Multi-con edge: other.
- Multi-con edge manager is used for sorting connectors on an edge.

```
proc edgeConsOrganizer { con1 Hcon con2 edge } {
 set nodeTol [gg::tolNode]
 set H_pta [gg::conGetPt $Hcon -arc 0.0] 
  set H_ptb [gg::conGetPt $Hcon -arc 1.0]
 set cor1_pta [gg::conGetPt $con1 -arc 0.0] 
 set cor1_ptb [gg::conGetPt $con1 -arc 1.0] 
  foreach Hnode [list $H_pta $H_ptb] {
    foreach node [list $cor1_pta $cor1_ptb] {
      if { [GetDist $node $Hnode] > $nodeTol } {
         set edgeNode_1 $node 
 }
 }
 }
 set conNum [llength $edge]
 set beginNode $edgeNode_1
for { set i 0 } { $i < $conNum } { incr i 1 } {
    set actualCon [lindex $edge $i]
```
 *set temp [ getConByNode \$beginNode [lrange \$edge \$i end] ]* 

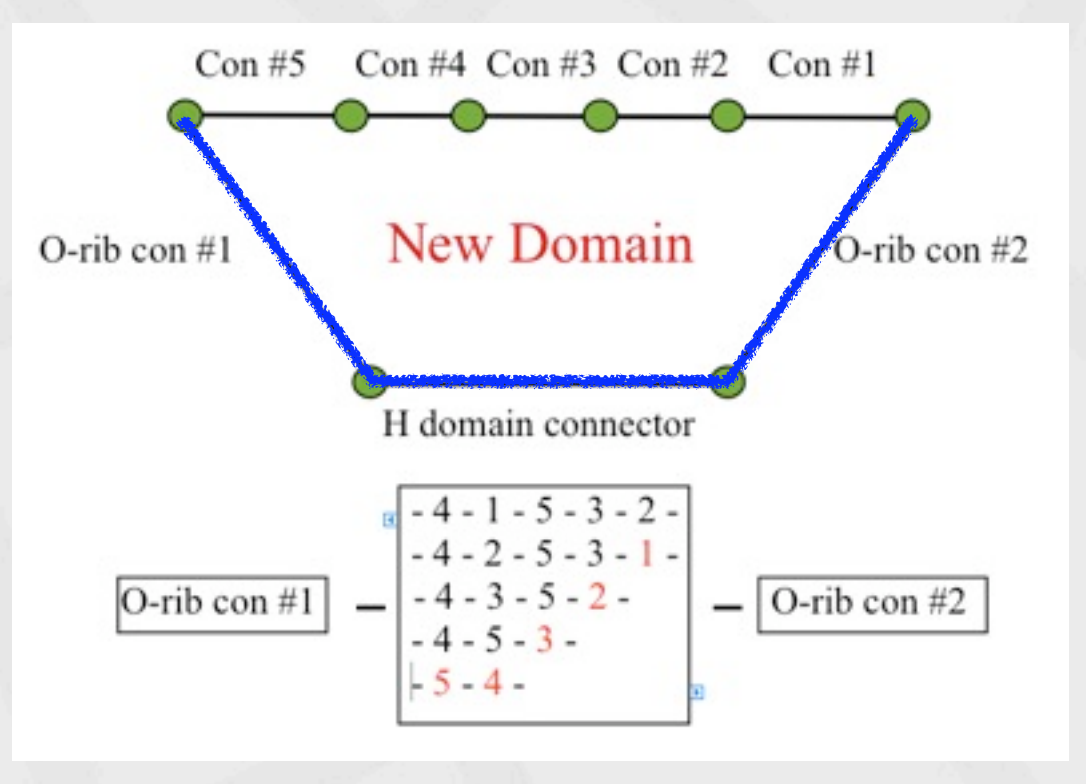

- Initial order: 4 1 5 3 2.
- Target order: 5 4 3 2 1.
- Iteration numbers: 4

```
 set rightCon [lindex $temp 0]
    set rightConId [lsearch $edge $rightCon]
    set beginNode [lrange $temp 1 end]
 if { [string equal $actualCon $rightCon] != 1 } {
 set edge [lreplace $edge $i $i $rightCon]
      set edge [lreplace $edge $rightConId $rightConId 
$actualCon]
 }
```
 *return \$edge*

 *}* 

## #6. Shared Edge Manager

#### • Two edge structures:

- Single-con edge: O-rib con, H cons (multi-segment).
- Multi-con edge: other.
- Multi-con edge manager is used for sorting connectors on an edge.

```
proc edgeConsOrganizer { con1 Hcon con2 edge } {
 set nodeTol [gg::tolNode]
 set H_pta [gg::conGetPt $Hcon -arc 0.0] 
  set H_ptb [gg::conGetPt $Hcon -arc 1.0]
 set cor1_pta [gg::conGetPt $con1 -arc 0.0] 
 set cor1_ptb [gg::conGetPt $con1 -arc 1.0] 
  foreach Hnode [list $H_pta $H_ptb] {
    foreach node [list $cor1_pta $cor1_ptb] {
      if { [GetDist $node $Hnode] > $nodeTol } {
         set edgeNode_1 $node 
 }
 }
 }
 set conNum [llength $edge]
 set beginNode $edgeNode_1
for { set i 0 } { $i < $conNum } { incr i 1 } {
    set actualCon [lindex $edge $i]
```
 *set temp [ getConByNode \$beginNode [lrange \$edge \$i end] ]* 

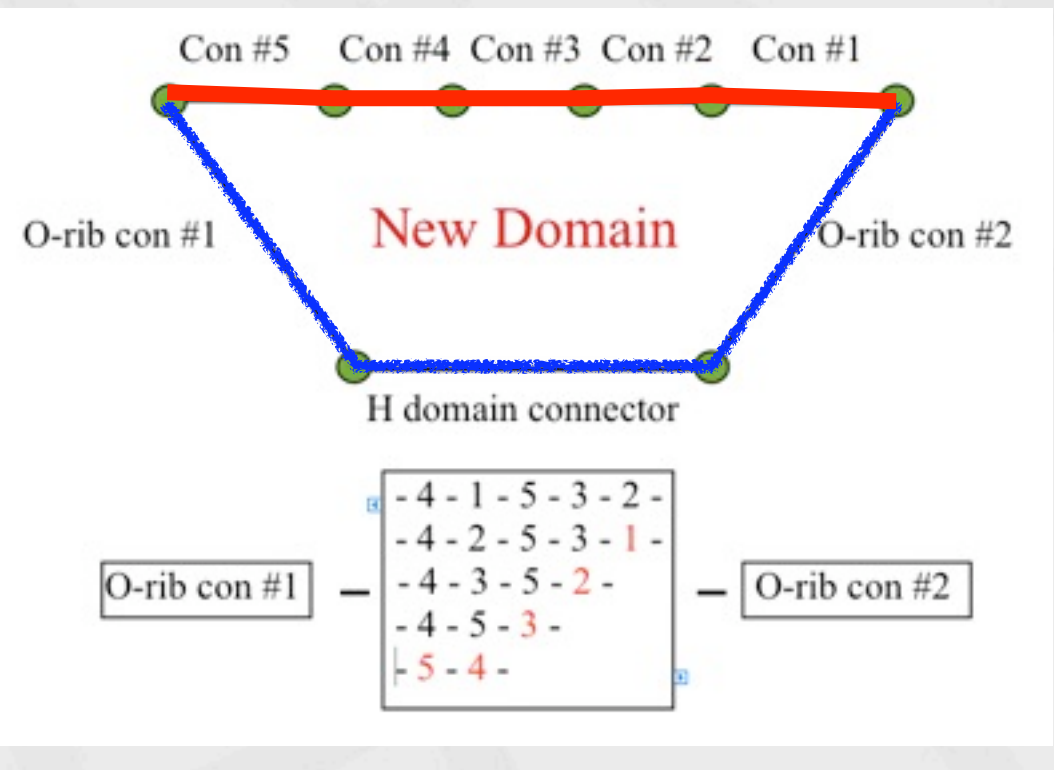

- Initial order: 4 1 5 3 2.
- Target order: 5 4 3 2 1.
- Iteration numbers: 4

```
 set rightCon [lindex $temp 0]
    set rightConId [lsearch $edge $rightCon]
    set beginNode [lrange $temp 1 end]
 if { [string equal $actualCon $rightCon] != 1 } {
 set edge [lreplace $edge $i $i $rightCon]
      set edge [lreplace $edge $rightConId $rightConId 
$actualCon]
 }
```

```
 return $edge
```
 *}* 

### Future Work

- Rewrite the script for Pointwise using Glyph 2.0.
- Handle other grid topologies: C-H, L-H and O-grid around bodies.
- Add custom libraries for specific distributions of O-rib connectors.
- Allow arbitrary H-domain (non-center) locations to be defined by users.
- Optimize frequently used components to boost the script performance.
- Allow user to examine grid before it is saved.
- Improve the user interface using advanced Tk widgets.
- Explore the possibility of parallelizing the script for large applications.

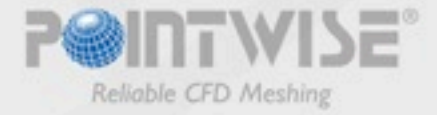